**Jihočeská univerzita v Českých Budějovicích**

**Přírodovědecká fakulta**

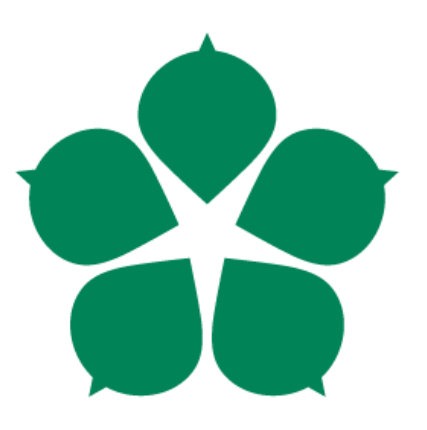

# **Modelování a simulace obchodních strategií na finančním trhu**

**Bakalářská práce**

**Martin Krupička**

**Vedoucí práce: Ing. Jiří Jelínek, CSc.**

**České Budějovice 2013**

#### Jihočeská univerzita v Českých Budějovicích Přírodovědecká fakulta

#### ZADÁVACÍ PROTOKOL BAKALÁŘSKÉ PRÁCE

Student: Martin Krupička (jméno, příjmení, tituly)

Obor - zaměření studia: Aplikovaná informatika Katedra: Ústav aplikované informatiky

Školitel: Ing. Jiří Jelínek, CSc. (jméno, příjmení, tituly, u externího š. název a adresa pracoviště, telefon, fax, e-mail)

Garant z PřF: dtto (jméno, příjmení, tituly, katedra – jen v případě externího školitele)

#### Školitel - specialista, konzultant:

(jméno, příjmení, tituly, u externího š. název a adresa pracoviště, telefon, fax, e-mail)

Téma bakalářské práce: Modelování a simulace obchodních strategií na finančním trhu.

Cíle práce:

- 1. Charakterizovat formou rešerše zdrojů finanční trhy a jejich zákonitosti se zvláštním zřetelem na obchodní strategie účastníků a používané metody a nástroje pro jejich stanovení.
- 2. Identifikace a formulace úlohy pro nalezení optimální strategie obchodníka s využitím reálných dat.
- 3. Navržení konceptuálního modelu pro nalezení optimální strategie obchodování na finančním trhu.
- 4. Vytvoření simulačního modelu a simulace chování obchodníka včetně vhodné formy vizualizace.
- 5. Provedení experimentů na simulačním modelu s výše uvedeným cílem a využitím reálních obchodních dat. Vyhodnocení dat z experimentů, zhodnocení přínosu modelu.

Základní doporučená literatura:

- AnyLogic Company. The Big Book of AnyLogic. Online: http://www.anylogic.com/the-big-book-of-anylogic/
- · Pelánek R. Modelování a simulace komplexních systémů : jak lépe porozumět světu. Masarykova univerzita, 2011. ISBN: 978-80-210-5318-2
- Law A. M. Simulation modeling and analysis. McGraw-Hill, 2007. ISBN: 978-007-125519-6
- Veselá J. Investování na kapitálových trzích. ASPI, Praha, 2007, ISBN: 978-80-7357- $297 - 6$

· Schořovský M. Využití technické analýzy při spekulativních obchodech na Burze cenných papírů Praha. DP, ZF JU, 2005

 $\ddot{\bullet}$ 

· Aktuální materiály dostupné na síti Internet

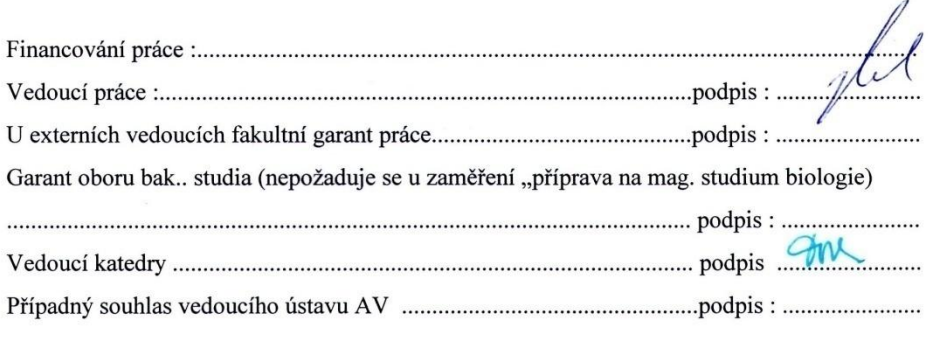

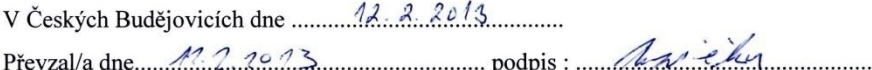

 $\bar{\sigma}$ 

# **Bibliografické údaje**

Krupička, M., 2013: Modelování a simulace obchodních strategií na finančním trhu.[Modeling and simulation of trading strategies in the financial market. Bc. Thesis, in Czech.] – 48p., Faculty of Science, University of South Bohemia, České Budějovice, Czech Republic.

# **Abstrakt**

Tématem této bakalářské práce je testování obchodních strategií na finančním trhu, pomocí historických dat. V práci je vytvořen model, který testuje konkrétní obchodní strategie pomocí nástroje AnyLogic. Tento model se snaží vyhledávat různé kombinace mezi různými obchodními strategiemi a tím se pokouší nalézt jejich optimální kombinace.

# **Abstract**

Theme of my bachelor work is testing business strategy on financial market using historical data. In the work is created model that tests specific business strategies using tool AnyLogic. This model seeks to find various combinations among various business strategies and thereby attempting to find an optimal combination.

# **Klíčová slova**

finanční trhy, obchodní strategie, testování obchodních strategií, model, agent, simulace

# **Key words**

financial market, trading strategies, backtesting, model, agent, simulation

## **Prohlášení**

Prohlašuji, že svoji bakalářskou práci jsem vypracoval samostatně pouze s použitím pramenů a literatury uvedených v seznamu citované literatury.

Prohlašuji, že v souladu s § 47b zákona č. 111/1998 Sb. v platném znění souhlasím se zveřejněním své bakalářské práce, a to v nezkrácené podobě elektronickou cestou ve veřejně přístupné části databáze STAG provozované Jihočeskou univerzitou v Českých Budějovicích na jejích internetových stránkách, a to se zachováním mého autorského práva k odevzdanému textu této kvalifikační práce. Souhlasím dále s tím, aby toutéž elektronickou cestou byly v souladu s uvedeným ustanovením zákona č. 111/1998 Sb. zveřejněny posudky školitele a oponentů práce i záznam o průběhu a výsledku obhajoby kvalifikační práce. Rovněž souhlasím s porovnáním textu mé kvalifikační práce s databází kvalifikačních prací Theses.cz provozovanou Národním registrem vysokoškolských kvalifikačních prací a systémem na odhalování plagiátu.

V Českých Budějovicích, dne 13.12.2013

Podpis: …………………………………………

**Poděkování:** Rád bych poděkoval Ing. Jiřímu Jelínkovi, CSc. za jeho cenné rady a čas při zpracování bakalářské práce. Také bych chtěl poděkovat mé rodině a přátelům za podporu během studia

## Obsah

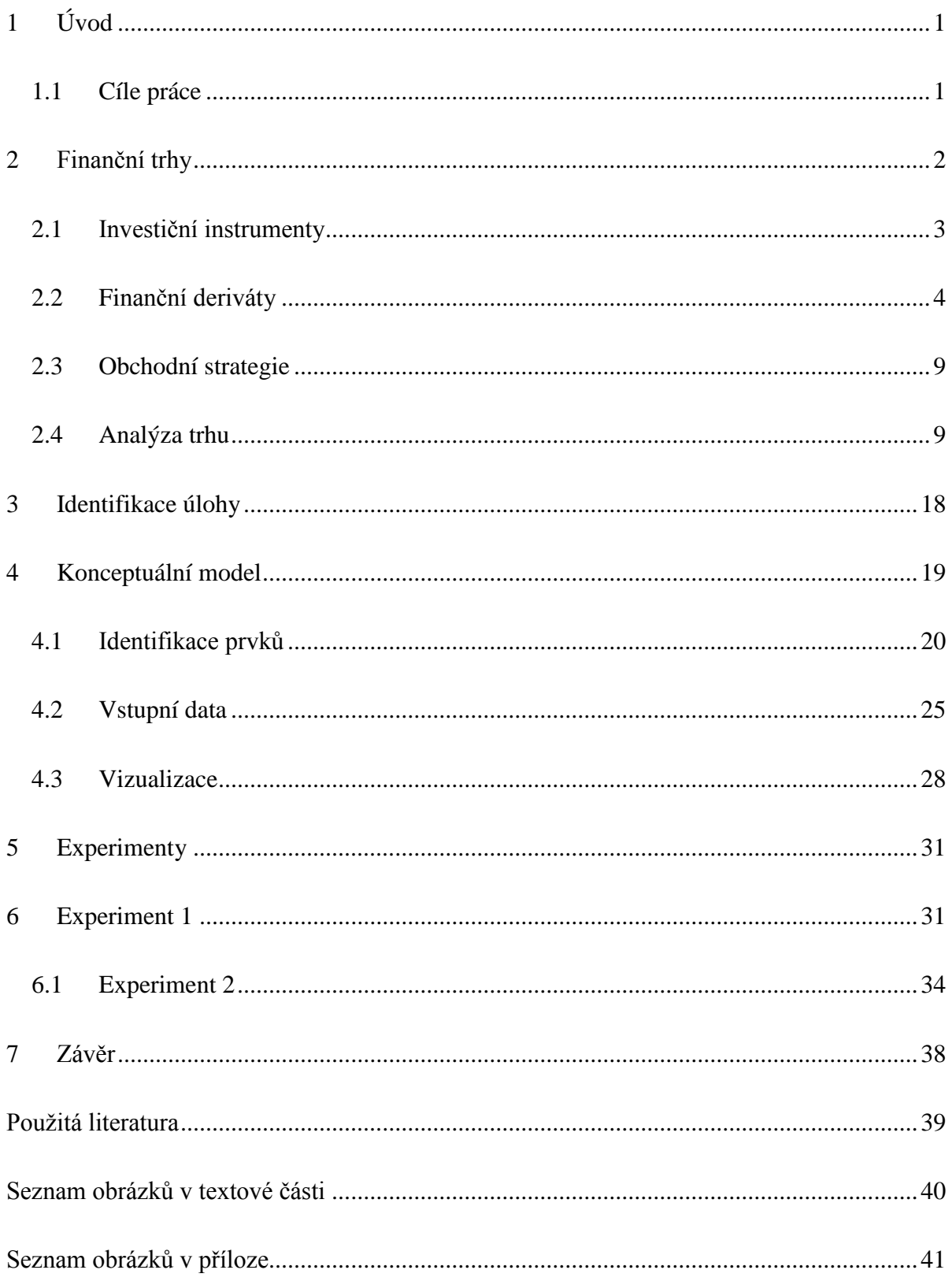

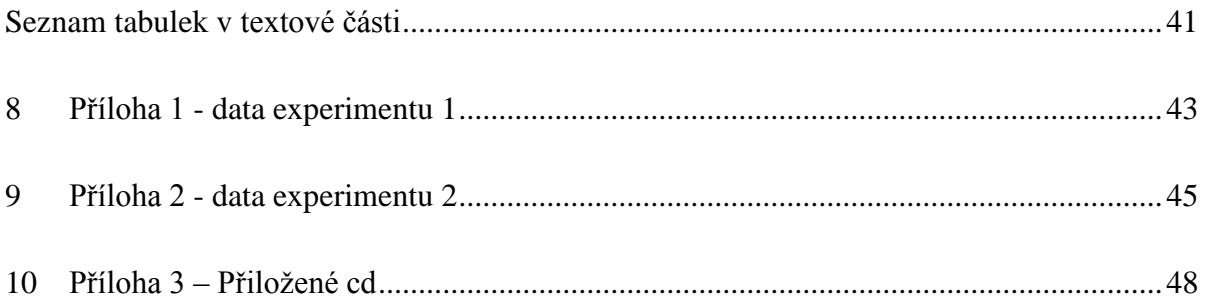

## <span id="page-8-0"></span>**1 Úvod**

Finanční trh byl donedávna přístupný pouze velkým hráčům, jako jsou banky, investiční fondy, velké podniky či bohatý individuální investoři. V současné době ale mohou i běžní lidé začít obchodovat na finančním trhu a vytvářet si své vlastní obchodní strategie, kterými se snaží zhodnocovat svůj kapitál.

Obchodní strategie mohou být složeny z různých pravidel, která používají technickou a fundamentální analýzu. Ale jak zjistit, zda daná strategie bude fungovat? Kdyby si obchodník vytvořil strategie a hned poté začal obchodovat, bylo by to podobné, jako kdyby si házel kostkou. Buď strategie bude fungovat, nebo ne. Toto řešení není moc vhodné, protože kdyby strategie nefungovala, stálo by to obchodníka peníze, a právě proto vznikla možnost si strategie otestovat na historických datech - takzvaný backtesting.

Testování obchodník může udělat takovým způsobem, že si zobrazí data z historie a kontroluje, v jaké chvíli byly splněny podmínky pro obchod. Tento způsob je velice zdlouhavý a ve světě, kde veškeré výpočty mohou dělat počítače, i nevhodný. Existují programy, které testují dané strategie, ale u většiny z nich je nutné znát programovací jazyk, což běžný uživatel ne moc často ovládá.

Vytvoření modelu, který by kontroloval správnost obchodní strategie podle historie vývoje ceny instrumentu a snažil by se zjistit nejlepší nastavení dané strategie či kombinaci různých strategie najednou, je smyslem této práce.

Práce bude rozdělena na dvě základní části – část teoretickou a část praktickou.

Teoretická část se bude věnovat charakteristice trhů a různých metod, které používají obchodníci při tvorbě strategií, a objasnění základních pojmů. V praktické části bude vytvořen model, který bude schopný testovat jednotlivé strategie.

#### <span id="page-8-1"></span>**1.1 Cíle práce**

- Charakterizovat formou rešerše zdrojů finanční trhy a jejich zákonitosti se zvláštním zřetelem na obchodní strategie účastníků a používané metody a nástroje pro jejich stanovení.
- Identifikace a formulace úlohy pro nalezení optimální strategie obchodníka s využitím reálných dat.
- Navržení konceptuálního modelu pro nalezení optimální strategie obchodování na finančním trhu.
- Vytvoření simulačního modelu a simulace chování obchodníka včetně vhodné formy vizualizace.
- Provedení experimentů na simulačním modelu s výše uvedeným cílem a využitím reálních obchodních dat. Vyhodnocení dat z experimentů, zhodnocení přínosu modelu.

#### <span id="page-9-0"></span>**2 Finanční trhy**

Finanční trh je široký pojem, který popisuje jakýkoli trh, ve kterém se odehrává pohyb finančních zdrojů (peněz, akcií, dluhopisů apod.) (1).

Dále finanční trh umožňuje střet nabídky a poptávky po určitém instrumentu (viz níže) a tím vytváří jeho cenu (2). Pokud začne nabídka převyšovat poptávku, cena daného instrumentu klesá, když poptávka převyšuje nabídku tak daná cena instrumentu stoupá.

Rozdělení finančního trhu (viz Obrázek 1) :

- 1) *Organizovaný trh* funguje podle pravidel, předpisů a postupů, které udává platná legislativa. Mezi organizované trhy patří (2).
	- a) *Burzovní trh* je organizované shromáždění osob, které obchodují podle burzovních zákonů (3). Obchoduje se s přesně určenými finančními instrumenty. Pokud chce investor obchodovat na burze, musí být členem burzy.
	- b) *Mimo burzovní trh* neplatí zde burzovní zákony, má určen svá vlastní pravidla pro obchodování (2).
- 2) *Neorganizovaný trh (OTC trhy)* decentralizovaný trh (bez centrálního obchodního místa), kde se obchody uzavírají pomocí nějakého komunikačního prostředku (internet, telefon). Na OTC trhu lze obchodovat s akciemi, měnami, komoditami a finančními deriváty, mohou zde obchodovat finanční instituce, jako jsou banky a brokeři.

Broker je zprostředkovatel, který má právo nakupovat a prodávat finanční instrumenty. Na finančním trhu se můžeme setkat s různými investičními instrumenty.

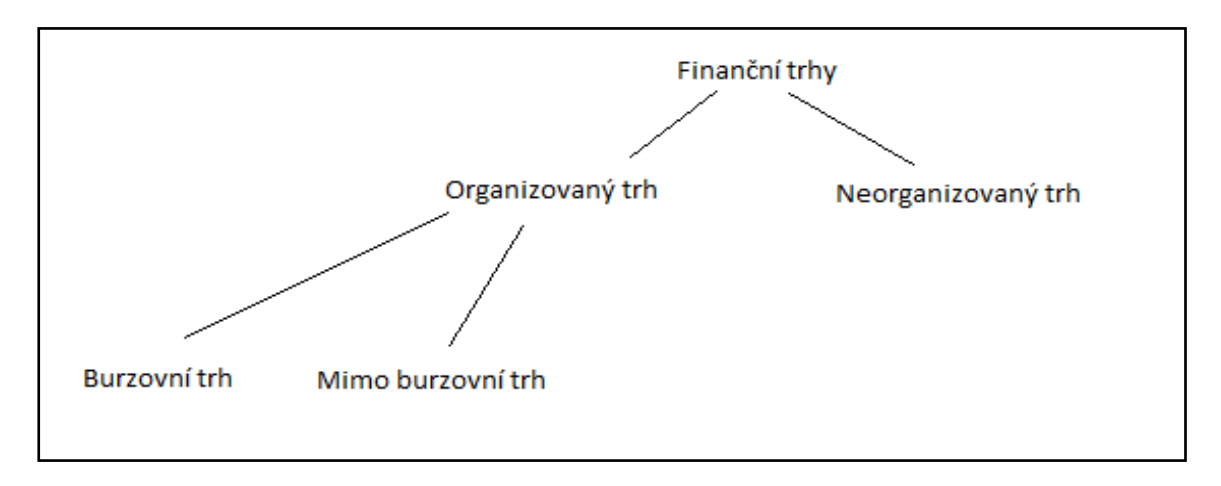

Obrázek 1: Rozdělení finančního trhu

#### <span id="page-10-1"></span><span id="page-10-0"></span>**2.1 Investiční instrumenty**

Investiční instrument je podle Veselé (2) aktivum, které slouží k získání budoucího příjmu. Pod tímto pojmem si můžeme představit akcie, finanční deriváty, akciový index, komodity apod.

*Akcie* vyjadřuje podíl majetku akciové společnosti (2)**,** je to dlouhodobý cenný papír, který má téměř neomezenou dobu splatnosti, zaniká až při likvidaci společnosti.

*Komodita* je surovina, kterou se obchoduje na komoditních trzích. Jako komoditu lze označit vše, co není vyrobeno člověkem. Do této skupiny patří drahé kovy (zlato, stříbro, platina, měď, paladium), zemědělské produkty (např. kukuřice, oves, rýže, pšenice, kakao atd.), vepřové maso dokonce i zemní plyn atd.

*Měna* je pojmem, který si lze představit jako platidlo určitého státu. Ve finančních trzích se s nimi obchoduje na Forexu. Každá měna má svůj kurz, v České Republice stanovuje kurz ČNB.

*Forex* je trh s penězi (měnový trh), který vznikl roku 1973 a jedná se o největší finanční trh na světě. Jeho denní obrat se odhaduje na 4 biliony dolarů. Rozdíl od ostatních trhů je ten, že je otevřen 24 hodin denně, patří mezi OTC trhy. Forex umožňuje investorům nakupovat a prodávat cizí měny po celém světě prostřednictvím telefonů, počítačů, bank, makléřů apod. (4) Obchoduje se zde měnovými páry.

*Měnový pár* je složen ze dvou měn a říká nám, jaké množství dané měny je potřeba ke koupi druhé. Například EUR/USD má tržní hodnotu1.3771, to znamená, že ke koupi jednoho eura je zapotřebí 1.3771 dolaru.

Měnové páry jde rozdělit na hlavní, křížové a exotické páry. Mezi hlavní páry patří těchto 7 měn zkřížené s americkým dolarem EUR, CHF, GBP, JPY, CAD, NZD a AUD. Křížové páry neobsahují americký dollar. Exotické páry obsahují americký dolar s měnou, která nepatří mezi dříve zmíněných 7 hlavních měn například. USD/CZK

#### <span id="page-11-0"></span>**2.2 Finanční deriváty**

Finanční deriváty jsou kontrakty, jejichž reálná hodnota závisí na hodnotě podkladového aktiva (5). Podkladové aktivům může být třeba akcie, měna nebo komodita.

Finanční deriváty mají odkladný účinek, neboli se vypořádají v budoucnosti. Tudíž se nejedná o klasický obchod, ale o termínový obchod (prvně se kupující a prodávající dohodnou na ceně, množství a na dni, kdy dojde k vypořádání kontraktu).

U finančních derivátů lze použít finanční pákový efekt (popsáno na příkladu níže).

*Pákový efekt* je možnost obchodovat s finančními instrumenty za zlomek skutečné ceny. Neboli investor může obchodovat jen s malou částkou hodnoty kontraktu (zálohou), zbytek hodnoty kontraktu mu doplatí zprostředkovatel. Pokud by pákový efekt neexistoval, museli bychom pro zakoupení jednoho kontraktu složit plnou částku kontraktu. To by mělo za následek, že by se pro investory s malým kapitálem stal trh nezajímavý a tím by se snížil počet účastníků trhu, což by vedlo ke snížení likvidity trhu (6).

Použití pákového efektu má za následek, že i relativně malá změna hodnoty podkladového aktiva může mnohonásobně změnit cenu finančního derivátu. Díky pákovému efektu může obchodník mnohonásobně zvýšit své zisky, ale i ztráty. Dá se říci, že použití finanční páky je obchodování na úvěr tzv. margin (marže).

Příklad obchodu, s použití pákového efektu:

Obchodník vlastní kapitál 5000 Kč a použije pákový efekt s hodnotou 5000 Kč cizího kapitálu. Výnos obchodu bude o 10 procent vyšší, tím jeho zisk bude 1000 Kč, výdělek vlastního kapitálu je 20 procent.

Příklad obchodu, bez použití pákového efektu:

Obchodník vlastní kapitál 10000 Kč a podaří se mu výnos o 10 procent, tím jeho zisk bude 1000Kč, ale výdělek vlastního kapitálu je pouze 10 procent.

Investoři obchodují deriváty, aby se zajistili (hedging), nebo aby spekulovali.

- 1. *Spekulace* Investor, který spekuluje, se snaží profitovat z budoucího vývoje podkladového aktiva a tím dosáhnout zisku.
- 2. *Zajištění* Způsob, jakým se investor zajistí proti nepříznivému vývoji na finančním trhu.

#### **2.2.1 Forwardové kontrakty**

Forwardový kontrakt je nejstarší a nejjednodušší finanční derivát, kterým se obchoduje pouze na OTC trzích. Představuje závazek pro kupujícího koupit určité množství podkladového aktiva za stanovenou cenu ve stanovený den a závazek prodávajícího prodat dané aktivum za stejných podmínek (5).

Příklad forwardového kontraktu:

Farmář dnes uzavřel smlouvu, že za rok dodá 100 bušlí (jedna kukuřičná bušle = 25,401 kg) za 8920 Kč. Po roce je tržní cena kukuřice 6500 Kč za 100 bušlí, farmář tím pádem vydělal 2400 Kč.

#### **2.2.2 Futures kontrakty**

Fungují podobně, jako forwardové kontrakty. Nejdůležitější rozdíl je ten, že se obchoduje na burze a ne na OTC trzích. Podmínky kontraktu stanovuje burza, na které se daným aktivem obchoduje. (5)

#### **2.2.3 Swapové kontrakty**

Swapový kontrakt je podobný jako futures kontrakt, jen je rozdělen do dvou a více stanovených dnů, kde dochází k výměně určitého množství daného aktiva.

Příklad swapového kontraktu:

Farmář dnes uzavřel smlouvu, že dodá 100 bušlí ve třech intervalech za 8920 Kč. V prvním intervalu je tržní cena kukuřice 9500 Kč, ve druhém intervalu 9900 Kč a ve třetím intervalu 6500 Kč. Farmář první interval prodělal 580 Kč, ve druhém 980 Kč a ve třetím vydělal 2400Kč, celkem by tedy farmář vydělal 840 Kč.

#### **2.2.4 Opce**

Opce je právo koupit nebo prodat určité aktivum za určitou cenu po určitý čas. S opcemi se obchoduje na OTC trzích i na burzách. Opce se dají rozdělit na dvě skupiny: nákupní opce a prodejní opce.

Nákupní opce **-** majitel opce má možnost koupit nebo prodat určité množství podkladového aktiva za sjednanou cenu ve stanoveném termínu, nebo kdykoliv během stanovené doby (2).Prodávající opce musí vždy prodat nebo nakoupit podkladové aktivum.

Příklad opčního obchodu:

Obchodník chce nakoupit kukuřici od farmáře. Farmář prodává se slevou 5 procent, ale když obchodník dorazí, farmářovi dojdou zásoby. Farmář vypíše nákupní opci obchodníkovi, že kdykoliv během dalších dvou týdnů dorazí na nákup pšenice, dostane slevu 5 procent. Kdyby cena kukuřice byla vyšší tak obchodník uplatní opci a vydělá, ale pokud farmář začne prodávat kukuřici levněji, tak prostě slevu nepoužije a nakoupí. Pokud se tedy obchodník rozhodne uplatnit slevu, tak farmář musí prodat kukuřici.

#### **2.2.5 CFD kontrakty (contract for diference)**

CFD kontrakt, je dohoda mezi dvěma stranami - kupujícím a prodávajícím, která zavazuje prodávajícího k zaplacení rozdílu mezi otevírací cenou kontraktu (cena při otevření kontraktu) a cenou uzavírací, kdy obchod uzavíráme. Pokud je rozdíl záporný, kupující musí zaplatit rozdíl prodávajícímu. (7)

CFD kontrakty umožňují spekulantům vydělávat, aniž by dané podkladové aktivum vlastnili. Fungují na rozdílu ceny aktiva a nemají stanovenou lhůtu, kdy se má obchod uzavřít. Obchodovat CFD kontrakty nám umožňují zprostředkovatelé (broker, banky) a ty nám udávají určitou nabídku instrumentů, kterými můžeme obchodovat, často za to požadují různé poplatky (nejznámější rozsah, nebo denní swap viz níže).

CFD kontrakty se bude tato práce zabývat podrobněji, proto je potřeba objasnit některé pojmy.

*Bod (pip)* nejmenší možná změna ceny, kterou může podkladové aktivum udělat. Například nejmenší změna u měnového páru EURUSD je 0.0001.

*Finanční hodnota bodu* každý bod má určitou finanční hodnotu, ta je závislá na velikosti kontraktu V a na velikosti minimální změny daného aktiva Mz (viz Vzorec 1).

*Vzorec pro výpočet finanční hodnoty bodu:*

#### $|FH = V * Mz$  (1)

Velikost kontaktu se nejčastěji uvádí v lotech. 1 Lot se rovná 100 000 jednotek. Například pokud realizujeme obchod o velikosti 1 Lot na instrumentu EURUSD, znamená to, že jsme nakoupili 100000 Eur.

*Rozsah (spread)* **–** poplatek, který si určují zprostředkovatelé. Rozsah je určité číslo, které nám říká, kolik bodů si účtuje zprostředkovatel za otevření pozice. Čím má daný instrument vyšší likviditu, tím má menší rozsah.

Denní swap **–** poplatek, který si určují zprostředkovatelé. Tento poplatek nám říká, kolik bodů musíme zaplatit, pokud je otevřen obchod a neuzavře se téhož dne. Každým započteným dnem se poplatek přičítá, pokud držíme obchod 4 dny, zaplatíme třikrát tento poplatek.

*Long pozice* (nákup) a *Short pozice* (prodej) jsou dva nejdůležitější pokyny, které může investor vykonat. Při realizování (otevření) pokynu *long* pozice investor spekuluje o zvýšení ceny instrumentu. Pod tímto úkonem si lze představit, že nakoupíte určité množství instrumentu. Pokud se spekuluje o poklesu ceny instrumentu, realizuje se pozice short.

*Uzavření obchodu* – jakmile investor ukončí long pozici, rozdíl mezi otevírací cenou obchodu a zavírací cenou obchodu (cena v čase uzavření obchodu) je náš zisk/ztráta v bodech. Ziskový obchod musí mít zavírací cenu Zc přičtenou s rozsahem R větší než otevírací cenu Oc a ztrátový obchod musí mít menší zavírací cenu než otevírací cenu (vzorec 2). V případě short pozice musí mít ziskový obchod zavírací cenu přičtenou s rozsahem menší, než je cena otevírací.

*Vzorec pro ztrátový obchod long: Vzorec pro ziskový obchod long:*

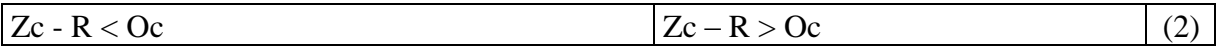

Příklad Short pozice:

Máme nějaký instrument s hodnotou 50000 Kč. Prodáme daný instrument za 50000 Kč, na nižší ceně ho nakoupíme za 40000 Kč (ve stejném množství), zisk činí 10 000Kč (8).

Příklad zisku v bodech:

Spekulujeme u EUR/USD, že cena instrumentu se zvýší. Otevřeme dlouhou pozici o velikosti jednoho lotu při tržní hodnotě 1.3771, pokud se tržní hodnota změní na 1.3772, neboli cena instrumentu se změní o jeden bod, tak již ke koupi jednoho eura nepotřebujeme 1.3771 dolaru, ale 1.3772 z tohoto lze odvodit, že jeden bod má hodnotu 0,0001 USD (Mz ve vzorci 1). Takže cena jednoho bodu je 10 USD (Fh ve vzorci 1), jelikož jsme nakoupili kontrakt o velikosti 100000 jednotek (V ve vzorci 1). Kdyby se hodnota změnila na 1.3791, daný instrument by zvýšil svoji hodnotu o 20 bodů, takže bychom realizovali zisk 200 USD.

*Stoploss a Take Profit* jsou dvě hodnoty, které nám říkají, kdy obchod uzavřít s jakým ziskem či ztrátou kapitálu. Velikost Stop loss Sl a Take profit Tp závisí na parametrech A a B. Parametr A určuje, kolik bodů chceme získat při uzavření obchodu, parametr B nám říká, kolik bodů ztratíme v případě ztrátového obchodu (vzorec 3).

Někteří investoři se spoléhají na tzv. mentální stoploss a takeprofit. Nevýhodou je dodržení těchto hodnot a navíc je potřeba daný trh sledovat.

*Vzorec pro Stop los a Take profit:*

*Vzorec pro Long pozici: Vzorec pro Short pozici:*

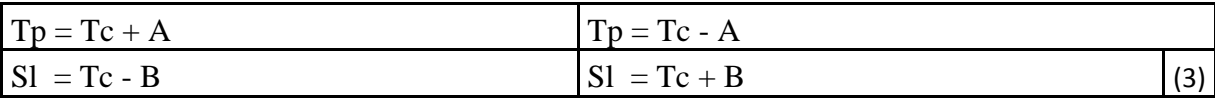

Příklad obchodu s použitím Stoploss a Take profit.

Vstoupíme do dlouhé pozice na ceně 1,3791, jsme ochotni akceptovat ztrátu 100 bodů (parametr B ve vzorci 3) a očekáváme zisk 150 bodů (parametr A ve vzorci 3). Z toho vyplývá, že hodnota Stop loss se rovná 1,3691 a Take profit odpovídá 1,3941. Pokud cena instrumentu poroste a dostane na hodnotu 1,3941, obchod se automaticky uzavře a investor realizuje zisk 150 bodů. Pokud by ovšem cena instrumentu začala klesat, obchod by se automaticky uzavřel při dosažení hodnoty 1,3691 a investor by měl ztrátový obchod s hodnotou 100 bodů.

U finančních derivátů lze vypozorovat, že jakmile někdo vydělá, tak druhý prodělá a právě proto, chceme-li spekulovat o změně cen finančních derivátů, je potřeba si vytvořit svoji obchodní strategii a pomocí ní obchodovat na finančním trhu, abychom předešli zbytečným ztrátám obchodního kapitálu.

#### <span id="page-16-0"></span>**2.3 Obchodní strategie**

Obchodní strategie se dá chápat jako soubor pravidel, která nám určují, kdy nakoupit nebo prodat určité aktivum a v jakém množství.

Obchodní strategie by měla obsahovat:

- 1. Výběr instrumentu, kterým budeme chtít obchodovat, jestli komoditou, akcií nebo měnovými páry. Pokud budeme obchodovat CFD kontrakty, tak hlavní důležitost při výběru instrumentu bude hrát poplatek (rozsah) zprostředkovatele.
- 2. Podmínky, kdy vstupovat do obchodu. K jejich určení nám slouží analýza trhu.
- 3. Určení velikosti obchodu a výstupu obchodu (takeprofit, stoploss, lot). Nejčastěji se velikost obchodu udává tak, aby v případě ztrátového obchodu investor neztratil více jak 2 procenta celkového kapitálu.

Poté, co strategii vytvoříme, je nutné provést testování, zda je daná strategie zisková či ztrátová.

Pokud je strategie ztrátová, neznamená, že máme špatnou strategii a je jí potřeba vyměnit, ale můžeme provést optimalizaci, abychom přišli na možnost vylepšení určitých parametrů. Například změnit výstup obchodu (stoploss) apod.

#### <span id="page-16-1"></span>**2.4 Analýza trhu**

Rozlišujeme tři analytické přístupy trhu:

- 1. fundamentální analýza
- 2. psychologická analýza
- 3. technická analýza

#### **2.4.1 Fundamentální analýza**

Fundamentální analýza se snaží identifikovat vnitřní hodnotu (fair-value), a tím najít podhodnocené nebo nadhodnocené investiční instrumenty (9). Využívá k tomu různá ekonomické indexy, zprávy (například míru nezaměstnanosti, změny v HDP, úrokovou míru), tyto data vychází po určitých intervalech, například ekonomický index Nové žádosti o podporu nezaměstnanosti v USA, vychází každý týden ve čtvrtek. Existují různé makroekonomické kalendáře, které nám říkají, kdy dochází k zveřejňování výsledků a jejich důležitost pro daný trh.

Obchodování s fundamentální analýzou, je v poslední době velice nepředvídatelné. Důvodem jsou velké finanční instituce, které v případě pozitivních zpráv předpokládají nakupování ze strany veřejnosti, proto začnou vstupovat do krátkých pozic a to má za následek opačnou reakci trhu než se očekávalo (10).

#### **2.4.2 Psychologická analýza**

Psychologická analýza zkoumá chování investorů. Zakládá se na předpokladu, že se v ekonomii nedá vše spočítat a reakce lidí nejsou založeny na racionálních úvahách (9). Investor při obchodování, může být vystaven vysokému tlaku a být tak ovlivněn svými vlastními emocemi (strach, touha apod.).

K zjištění nálady trhu, nám slouží různé identifikátory, říká se jim identifikátory sentimentu, nejznámější: Put/Call ratio (11), bullish%, VIX.

#### **2.4.3 Technická analýza**

Technická analýza zkoumá vývoj historických dat, která vytváří trh (ceny, volatilita, objemy), a pomocí níž se snaží investoři s určitou pravděpodobností předvídat budoucí vývoj trhu.

Technická analýza je založena na principech, které jdou shrnout do 3 bodů (2), (4):

- 1) Tržní cena instrumentu zahrnuje veškeré tržní informace v daném čase
- 2) Tržní ceny se nepohybují náhodně, ale v trendech, které lze identifikovat.
- 3) Vývoj cen se často opakuje.

Výhoda technické analýzy je ta, že se dá použít na jakýkoliv finanční instrument. *Trend* je vývoj ceny aktiva, který se pohybuje určitým směrem v určitém čase.

Rozdělení trendů:

- 1. Stoupající trend (býčí trend)
- 2. Klesající trend (medvědí trend)
- 3. Boční trend

*Stoupající trend (býčí trend)* označuje jakýkoliv trh, který dlouhodobě stoupá (viz Obrázek 2).

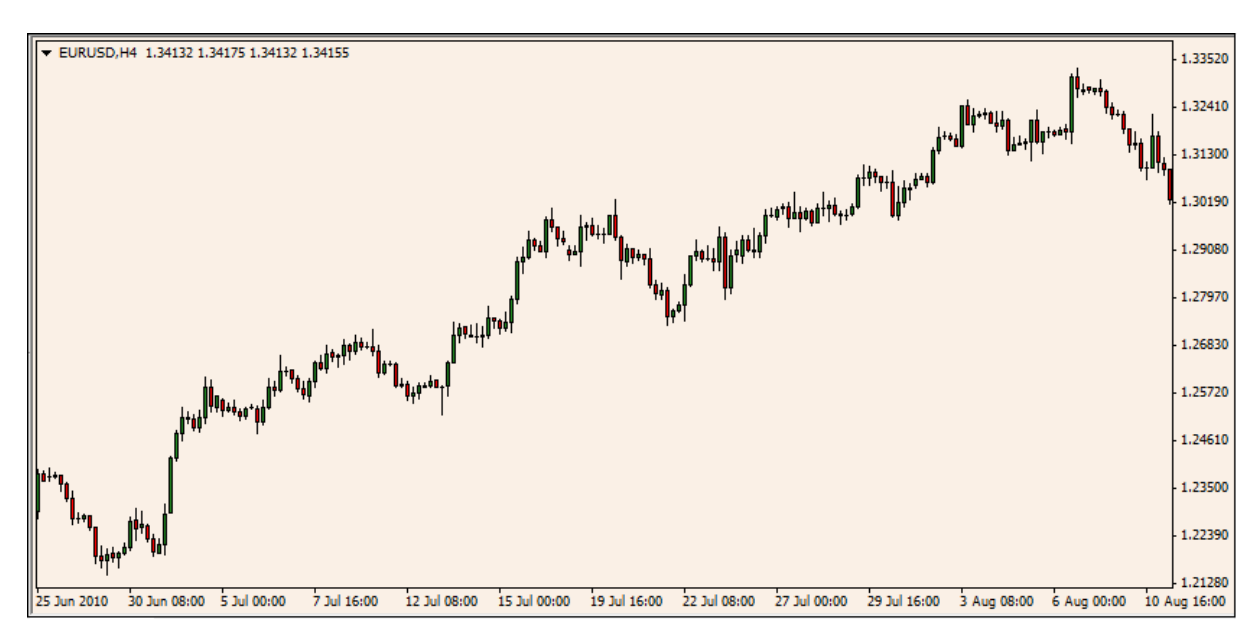

#### Obrázek 2: Stoupající trend

<span id="page-18-0"></span>*Klesající trend (medvědí trend)* označuje jakýkoliv trh, který dlouhodobě klesá (viz Obrázek 3).

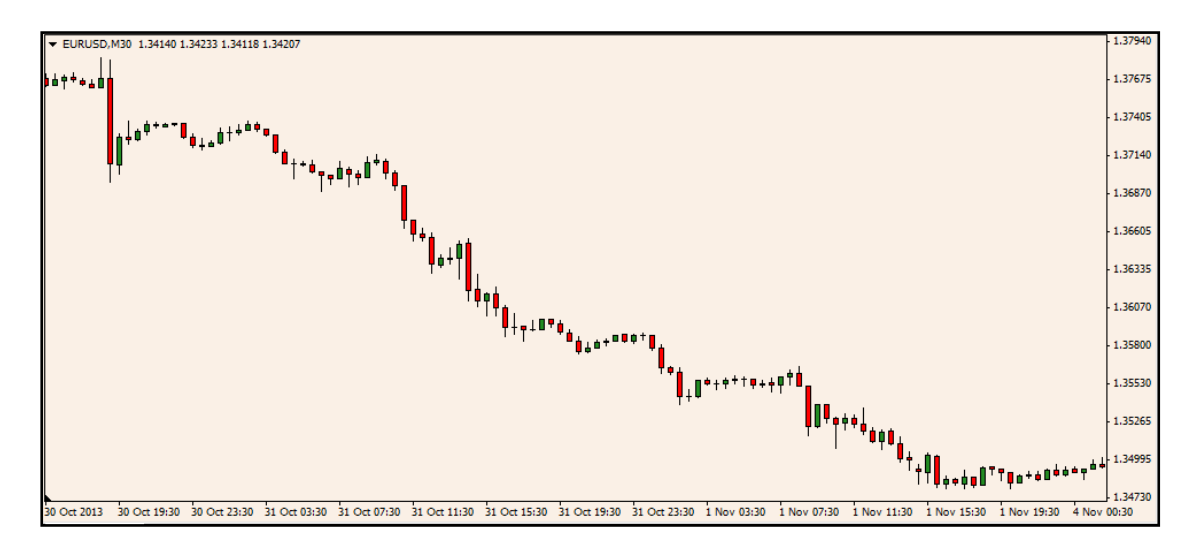

<span id="page-18-1"></span>Obrázek 3: Klesající trend

*Boční trend* je označení pro trh, který se pohybuje směrem do strany, neboli cena se pohybuje v určitém cenovém pásmu (viz Obrázek 4).

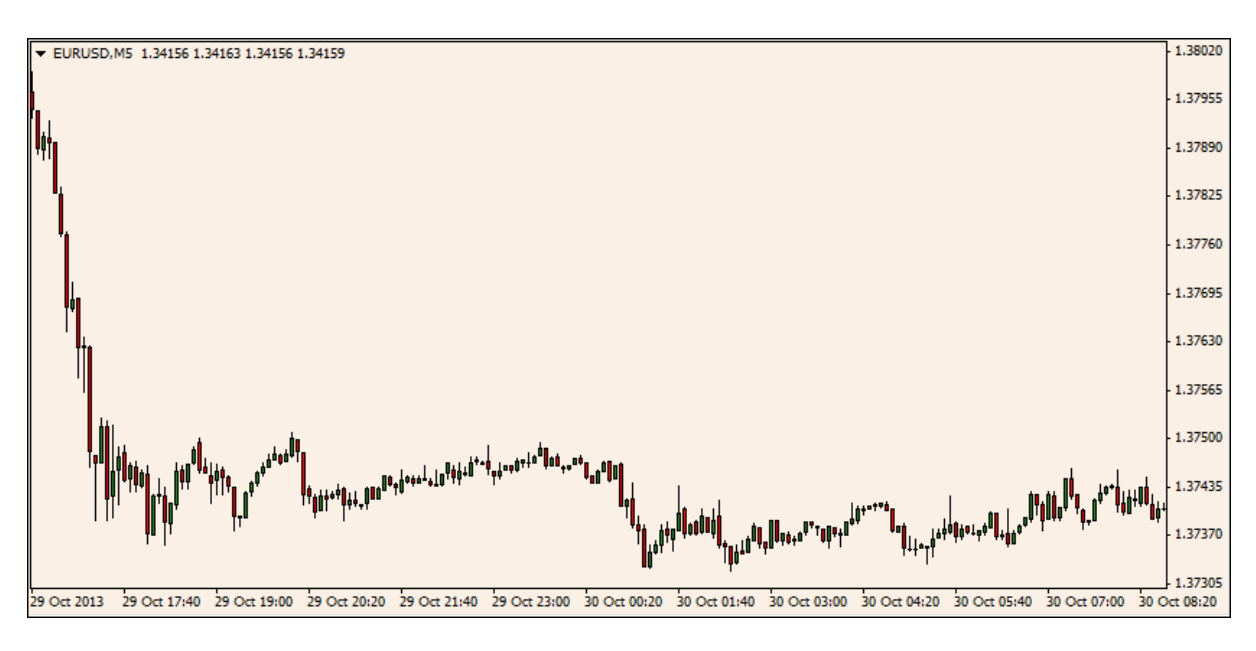

Obrázek 4: Boční trend

<span id="page-19-0"></span>Trend se snaží identifikovat pomocí různých technických nástrojů, které se dají rozdělit do dvou základních skupin:

- 1. Grafické metody
- 2. Technické identifikátory

#### **2.4.3.1 Grafické metody**

Investoři, kteří se spoléhají na grafické metody, využívají různé druhy grafů k identifikaci trendu nebo jeho změny. Investoři hledají různé standardizované formace, pomocí kterých poté obchodují (2).

Existuje mnoho druhů grafů k zobrazení vývoje ceny, mezi nejvíce používané grafy patří sloupcový, svíčkový a čárový graf (viz Obrázek 5).

Každý graf je sestrojen z pětiminutových dat, jeden bod na grafu nám říká, jak se daná cena změnila za 5 minut. Čárový graf je sestrojen z jedné ceny a to zavírací.

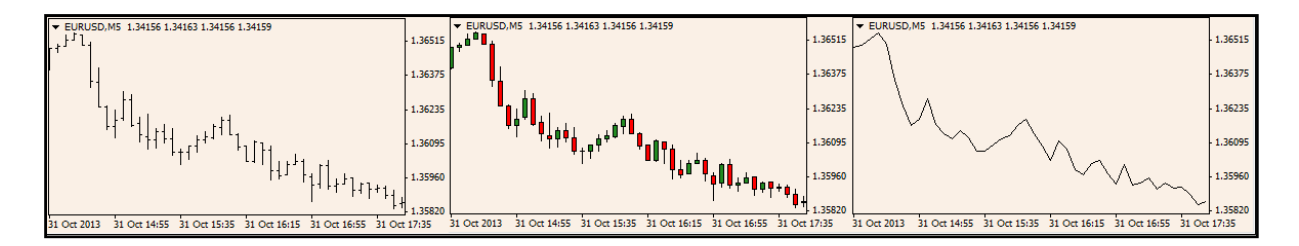

<span id="page-20-0"></span>Obrázek 5: Tři druhy grafů v pořadí sloupcový, svíčkový a čárový Potřebná data k sestrojení svíčkového a sloupcového grafu:

- 1. Otevírací cena- první cena vykreslené svíčky/sloupce za daný časový úsek
- 2. Zavírací cena- poslední cena vykreslené svíčky/sloupce za daný časový úsek
- 3. Maximální cena nejvyšší cena za daný časový úsek
- 4. Minimální cena nejnižší cena za daný časový úsek

Příklad: Pokud časový úsek bude 5min, v čase 00:00 se vykreslí svíčka/sloupec s otevírací cenou, která se rovná aktuální ceně instrumentu, v čase 00:04:59 se vykreslí zavírací cena a tím je daná svíčka/sloupec dokreslena.

Mezi grafické metody patří různé trendové čary, formace hlava a rameno, supporty a resistence. Všechny tyto metody se buď hledají v grafu, nebo do něj zapisují. Nevýhoda těchto metod je ta, že jdou těžko matematicky popsat a tím pádem i těžko otestovat.

*Grafická formace večerní hvězda:* tato formace popisuje obrat býčího trendu, tato formace lze matematicky popsat. Skládá se ze tří cenových svíček, které musí být v přesném pořadí. První svíčka musí stoupat, druhá svíčka by měla mít malé tělo a větší maximum než předešlá, poslední svíčka by měla mít menší maximum a měla by klesat (viz Obrázek 6).

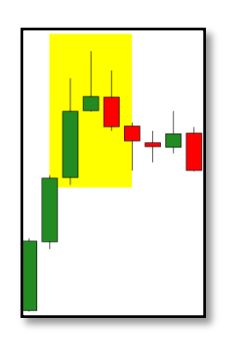

<span id="page-20-1"></span>Obrázek 6: Formace večerní hvězda

#### **2.4.3.2 Technické Identifikátory**

Pod pojmem technické identifikátory si lze představit různé nástroje, které používají různé matematické funkce. Snaží se investorovi usnadnit rozhodnutí, kdy je vhodná chvíle vstupovat do obchodu, nebo kdy uzavřít obchod.

Technické identifikátory lze rozdělit do čtyř různých skupin:

- 1. Trendové identifikátory
- 2. Oscilátory
- 3. Identifikátory volatility
- 4. Identifikátory objemu

#### **2.4.3.2.1 Trendové identifikátory**

Trendové identifikátory slouží k určení směru a síly trendu, nevýhodou těchto identifikátorů je, že fungují s tzv. zpožděním, obvykle se používají na potvrzení trendu. Mezi trendový identifikátor patří Moving average (klouzavý průměr),MACD, Parabolic Sar apod.

*Moving average (klouzavý průměr)* je jeden z nejznámějších a nejoblíbenějších trendových identifikátorů (12). Jak již název napovídá, jedná se o průměr cen za určité období. Může se počítat z jakýchkoliv cen, ovšem nejčastěji se používá na zavírací ceny. Existuje mnoho druhů klouzavých průměru například vážený klouzavý průměr nebo exponenciální klouzavý průměr apod., liší se výpočtem průměru.

Klouzavé průměry se dají použít ke zjištění obchodního signálu. Jedna z metod je vložení dvou klouzavých průměrů jednoho s menší periodou (počet cen započteno v průměru) a druhého s větší periodou. Pokaždé když se tyto dva klouzavé průměry protnou, značí to možnou změnu trendu, jeli klouzavý průměr s menší periodou níže než klouzavý průměr s vyšší periodou, jedná se o prodejní signál. Pokud by byl klouzavý průměr s menší periodou větší, jednalo by se o nákupní signál. Metoda založena na klouzavých průměrech má velikou slabinou, že pokud zaznamená vstupní signál, dávno již obrat trendu nastal (viz Obrázek7 ) jedná se tedy o zpožděný identifikátor. V praktické části bude tato metoda otestována v experimentech.

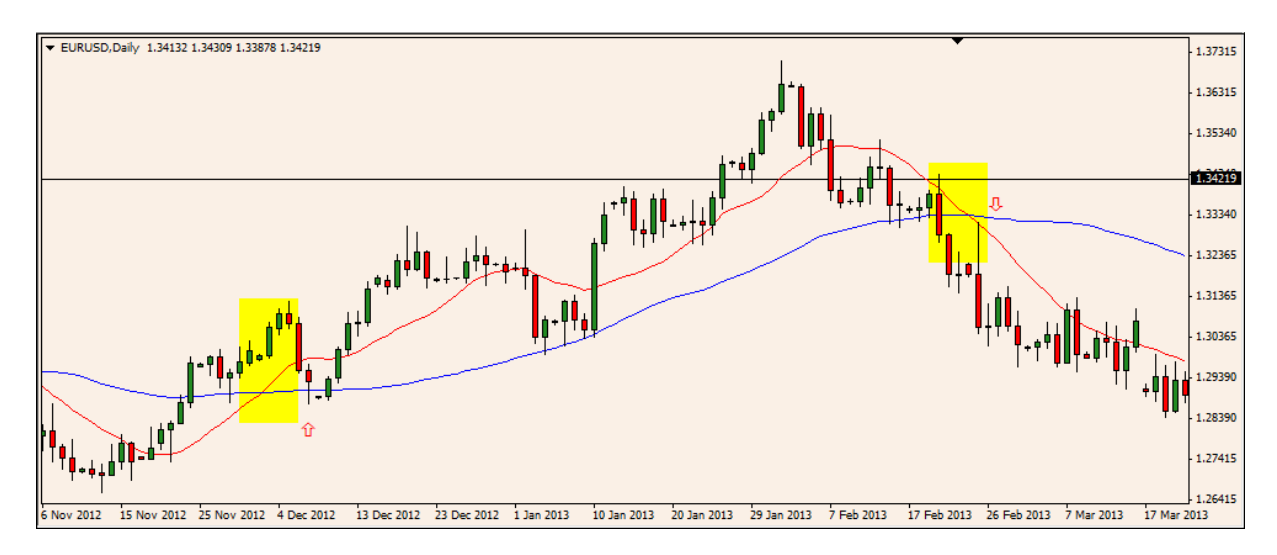

Obrázek 7: Protnutí dvou klouzajících průměrů

#### <span id="page-22-0"></span>**2.4.3.2.2 Oscilátory**

Pro tuto podskupinu identifikátorů je typické, že jejich hodnota kolísá v rámci nějakého pásma (2). Oscilátory se využívají ke zjištění obratu trendu a ke správnému načasování vstupu do obchodu (13). Většinou nám dávají informace o síle trendu, jsou však schopni identifikovat, kdy je daný trh překoupený a přeprodaný. Mezi oscilátory patří RSI, CCI, Stochastic oscilátor apod.

Tato kapitola se zabývá oscilátory RSI a Stochastic oscilátor, jelikož tyto dva identifikátory budou použity v praktické části.

*RSI (relative Strenght index)* – populární oscilátor, který byl vytvořen Wellesem Wilderem, byl poprvé představen v roce 1978 (4). Tento oscilátor nám říká, kdy je daný trh překoupený, nebo přeprodaný. Pohybuje se v cenovém pásmu:0 až 100 využívá RS podíl aritmetického průměru kladných změn kurzů za určitou periodu a aritmetický průměr záporných změn kurzu za určitou periodu (viz Vzorec 4).

*Vzorec pro výpočet RSI:*

#### $RSI = 100 - (100 / (1 + RS))$  (4)

Využití RSI identifikátoru ukazuje, že jakmile se RSI ocitne nad hladinou 70, tak je trh překoupený, když pod 30 tak je daný trh přeprodaný. RSI pracuje s předstihem, takže je zapotřebí jít do daného obchodu později, třeba po vykreslení 2 svíček abychom redukovaly falešné signály pro obchod (viz Obrázek 8).

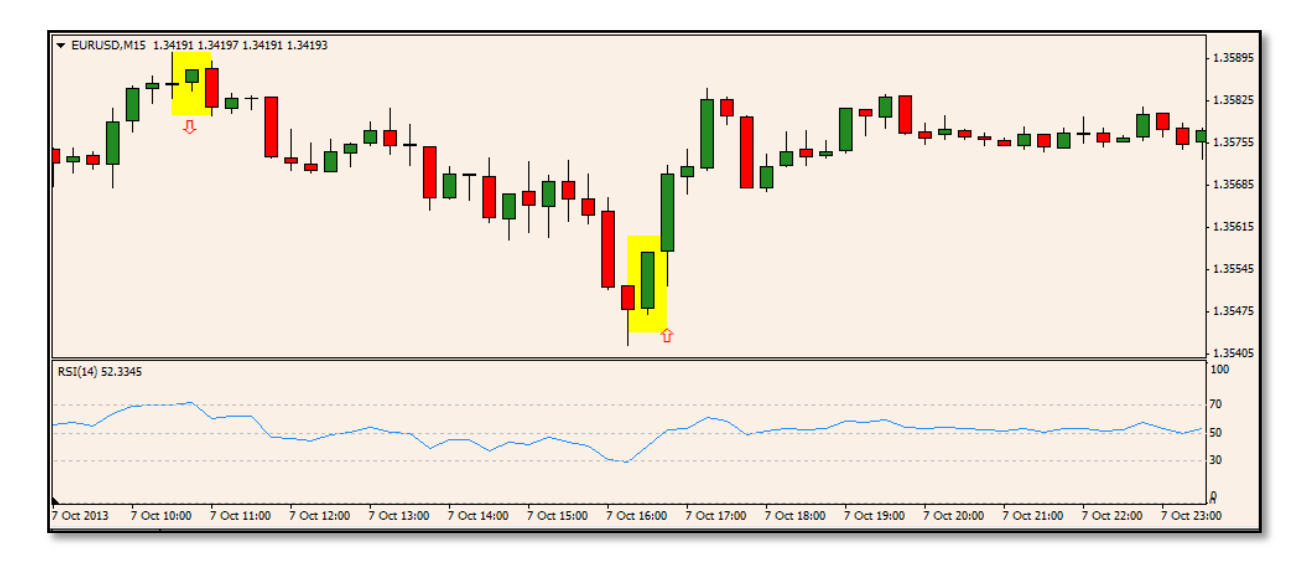

Obrázek 8: Příklad obchodního signálu pomocí RSI

#### <span id="page-23-0"></span>*Stochastic oscilátor*

Oscilátor, který vytvořil George C. Lane v roce 1950 (14), ukazuje, kdy by se mohl změnit trend. Tento oscilátor má veliký potenciál, když se začne trh pohybovat v bočním trendu. Skládá se ze dvou křivek K a D, které se pohybují v rozmezí mezi 0 % a 100 %. Křivka K využívá zavírací cenu Zc, nejnižší cenu Nc za určitý časový úsek a největší cenu Hc za určitý časový úsek. Křivka D využívá jednoduchý klouzavý průměr SMA z křivky K s určitým časovým úsekem.

*Vzorec pro identifikátor Stochastic oscilátor:*

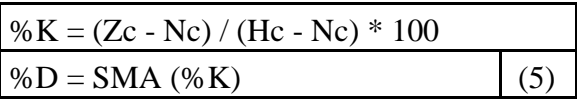

Identifikátor stochastic nám ukazuje, kdy je daný trh přeprodaný a překoupený. Pokud se křivka %K ocitne pod 20 procenty, znamená to, že daný trh je přeprodaný a lze očekávat obrat. Jakmile se křivka ocitne nad 80 procenty, daný trh je překoupený a očekává se změna (viz Obrázek 9).

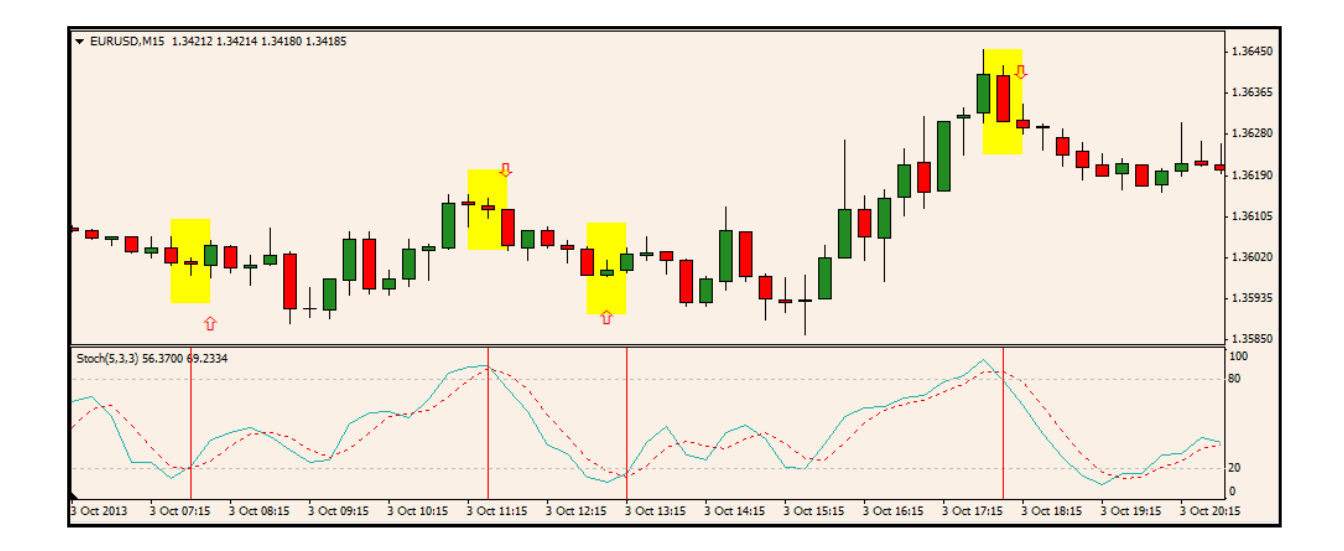

Obrázek 9: Příklad obchodního signálu pomocí oscilátoru stochastic

#### <span id="page-24-0"></span>**2.4.3.2.3 Identifikátory volatility**

Identifikátory volatility se snaží popsat cenové výchylky, bez ohledu na jejich směr (4). Sledují rychlost změny ceny v porovnání s jejími historickými daty (15).Patří mezi ně Bolinger bands, ATR apod.

#### **Bolinger bands**

Tento identifikátor vyvinul John Bolinger (14), Bolinger bands je založen na standardních odchylkách, které jsou umístěny pod a nad klouzavým průměrem (4).Skládá se z tří křivek horní Hk, prostřední Pk, spodní Sk. Identifikátor Bolinger bands využívá jednoduchý klouzavý průměr SMA ze zavíracích cen za určité časové období (viz Vzorec 6).

#### **Vzorec identifikátoru Bolinger Bands:**

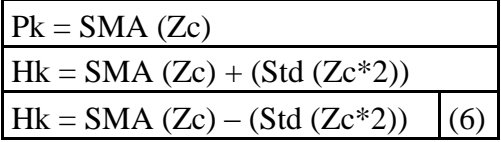

SMA = klouzavý průměr s určitým časovým úsekem (nejčastěji 20)

Std= Směrodatná odchylka s určitým časovým úsekem (používá se stejná perioda, jako u nastavení klouzavého průměru)

Křivky tohoto identifikátoru, mají tendenci se zužovat a roztahovat v závislosti na vývoji volatility (4). Pokud se křivky roztahují (jsou daleko od sebe) může to znamenat obrat trendu, když se naopak zužují, může začít nový trend. To lze také využít, jako nákupní signál, když se cena dostane mimo pásmo bolinger bands. Pokud se cena ocitne nad horní

křivkou, znamená to, že trh je překoupený, jakmile se ocitne pod dolní křivkou je daný trh přeprodaný (15) (viz Obrázek 10). Tento identifikátor bude otestován v praktické části.

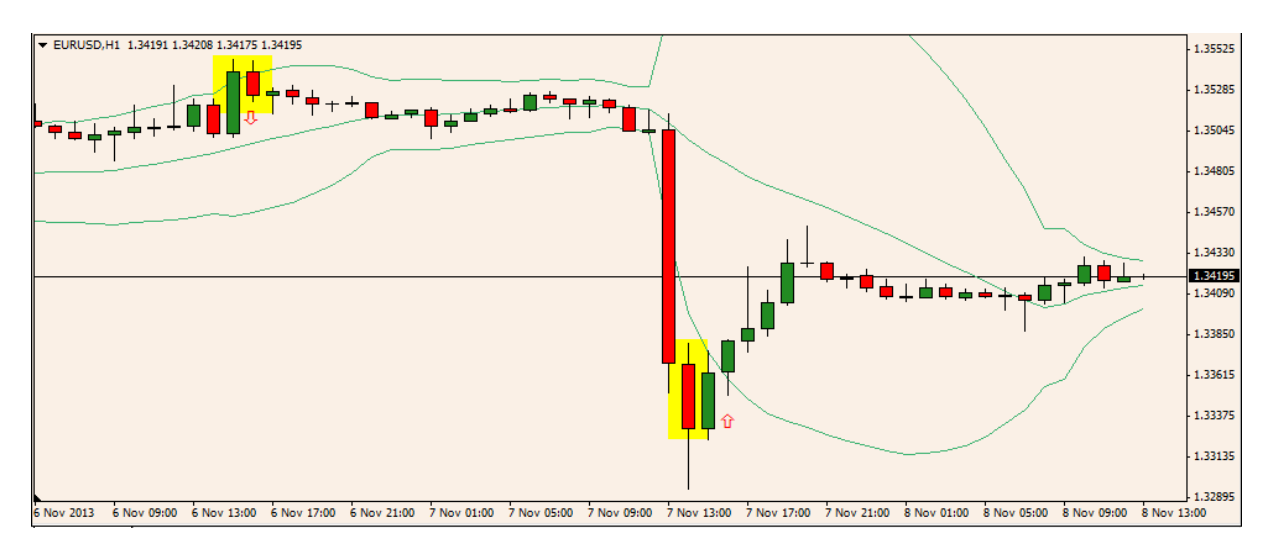

Obrázek 10: Příklad vstupního signálu pomocí indikátoru Bolinger Bands

#### <span id="page-25-1"></span>**2.4.3.2.4 Identifikátory objemu**

Objemové identifikátory, pracují vždy s údaji o objemu obchodů, které jsou často doplněny údaji o vývoji kurzu (2). Objem obchodů je množství kontraktů za určitý čas. Tento údaj nám může napovědět, jestli daný směr trendu bude pokračovat nebo zda neustupuje.

Hlavní výhoda těchto identifikátorů je ta, že pracují s dvěmi ukazateli trhu (cena a objem) (15). Mezi identifikátory objemu patří OBV (On Balance Volume), forex index, MFI (money flow index), Volume oscilator, Price Rate of Change apod

#### <span id="page-25-0"></span>**3 Identifikace úlohy**

Pokud investor vytvořil obchodní strategii s pravidly, které se dají matematicky zapsat, má možnost si ji vyzkoušet, aniž by musel okamžitě obchodovat a riskovat tak svůj obchodní kapitál. Pro testování obchodních strategií lze použít mnoho programů, ale u většiny z nich je potřeba znát nějaký z programovacích jazyků, které málo kdy investoři ovládají.

Cílem této práce je vytvořit model, který bude moci ovládat obsluha bez znalosti programového jazyka. Tento model bude schopen testovat různé obchodní strategie za použití historických dat určitého investičního instrumentu. Model by měl být schopen testovat více strategií najednou a tím určit nejen úspěšnost jednotlivých obchodních strategií, ale i úspěšnost jejich různých kombinací. Výsledkem by tedy měla být optimální kombinace obchodních strategií. Vytvořený model bude sloužit k testování CFD kontraktů.

#### <span id="page-26-0"></span>**4 Konceptuální model**

Dříve, než přejdeme ke konceptuálnímu modelu, musíme si objasnit některé základní pojmy, tedy: modelování, simulaci a agentní modelování.

*Modelování –* Experimentální proces, při kterém nahradíme zkoumaný systém jeho modelem a pomocí experimentů s modelem získáme informaci o původním zkoumaném systému, či si vyzkoušíme různé navržené teorie s modelem (16).

*Simulace* **–** podle Shannon (17) je simulace proces navrhování modelu reálného systému a provádění experimentů s tímto modelem za účelem vyhodnocování různých strategií, nebo za účelem lepšího porozumění systému.

V této práci bude simulace sloužit hlavně k vyhodnocování různých obchodních strategií.

*Agentní modelování* **–** jeden z přístupů simulačního modelování je založen na tzv. agentech, kteří znázorňují určité prvky systému (může se jednat o lidi, auta, ale i stroje apod.). Přiřazují se do určitého prostředí, kde mohou různě reagovat mezi sebou, vzájemně se ovlivňovat apod. Po spuštění simulace lze jednotlivé agenty zkoumat a vyhodnocovat jejich vzájemné chování a parametry. Agentní modelování se nejčastěji používá k modelování komplexních systémů. Agenti se dají rozdělit na určité typy (reakční agent, agent s vnitřním stavem, cílově orientovaný, kvalitativně orientovaný a učící agent). V této práci budu používat reakčního agenta a agenta s vnitřním stavem.

Pro vytvoření modelu využiji agentní modelování, kde jednotliví agenti budou znázorňovat jednotlivé obchodní strategie. Model bude využívat historická burzovní data, přičemž ta budou uložena v excelovském souboru.

Prvním krokem ke spuštění modelu je nastavení obchodních pravidel obsluhou modelu. Poté se začnou data postupně načítat a jednotliví agenti na ně budou reagovat na základě uživateli stanovených pravidel. Přičemž uživatelská pravidla slouží pro porovnávání identifikátorů načítaných z excelovského souboru s historickými daty.

Model bude vytvořen v programu AnyLogic, který využívá objektově orientovaný programovací jazyk Java.

#### <span id="page-27-0"></span>**4.1 Identifikace prvků**

Model obsahuje dva základní prvky a to Investor a Obchodník. Každý z těchto prvků je reprezentován jedním typem agenta, přičemž každý typ agenta se může v modelu vyskytovat vícekrát. Všichni vytvoření agenti budou mít společné tyto atributy: kapitál, rozsah, cena jednoho bodu (pip). Parametry rozsah a cena jednoho bodu (viz strana 7) jsou stanoveny pouze při spuštění modelu a poté se z nich stávají konstanty. Jediný atribut, který se může měnit po spuštění simulace je atribut kapitál, ten se bude měnit v závislosti na úspěšnosti obchodů určitého agenta. Důvod, proč jsou tyto atributy stejné, je ten, aby všichni agenti měli stejné podmínky pro obchod.

Prostředí modelu, do něhož jsou jednotliví agenti zasazeni, je tvořeno historickými daty a indikátory obchodních strategií. V tomto prostředí spolu navazují jednotlivé typy agentů spojení, kvůli potřebě pozdější jednostranné komunikace. Aby spolu agenti mohli komunikovat, musí být spolu spojeni sítí. Síť definuje obsluha před spuštěním samotného modelu a to tak, že stanoví, s jakými Obchodníky budou komunikovat určití Investoři (viz Obrázek 11). Omezením v komunikaci agentů je, že zprávy o svém stavu může odesílat pouze Investor a pouze Obchodník může tyto zprávy přijímat. Obchodník může přijímat zprávy od více Investorů současně.

Na Obrázku 11 jsou znázorněni agenti Investor a Obchodník (agenti typu Investor jsou znázorněni černými "postavami", zatímco agenti typu Obchodník jsou reprezentováni žlutým obdélníkem, šedá čára značí síť). Podle obrázku a předem zmíněných pravidel komunikace lze určit, kdo zprávy odesílá a kdo je přijímá (viz Tabulka 1).

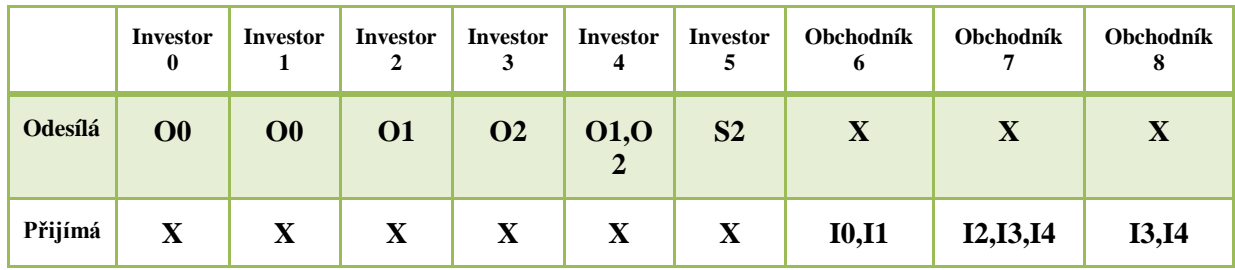

<span id="page-28-1"></span>\*Poznámka: zkratka O0 = Obchodník s číslem 0; I0 = Investor s číslem 0 apod

Tabulka 1: Příklad jak probíhá komunikace na obrázku 12

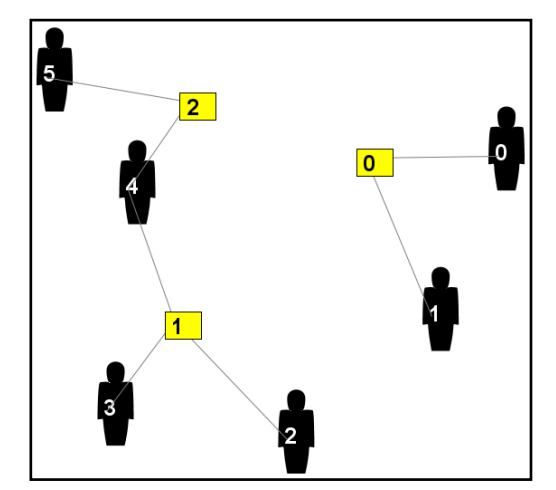

Obrázek 11: Příklad vytvořené sítě v prostředí

#### <span id="page-28-0"></span>**4.1.1 Agent Investor**

Pod pojmem Agent Investor si lze představit obchodní strategii s přesně vymezenými pravidly, pomocí kterých reaguje na historická data a na základě nichž určuje, kdy byla splněna podmínka pro otevření a ukončení pozice. Vytvoření agenta Investor bude mít na starosti obsluha modelu. Pokud daný agent nebude vytvořen, simulace pouze ukáže průběh historických dat bez testování obchodních strategií.

Pro úspěšné testování obchodní strategie je potřebné, aby vytvořenému agentu obsluha modelu definovala parametry, na jejichž základě může Investor obchodovat. Mezi tyto parametry patří:

- 1. Stoploss určuje,kdy se uzavře pozice s akceptovatelnou ztrátou.
- 2. TakeProfit určuje, kdy se uzavře pozice se ziskem.
- 3. Sloupec, Sloupec1 určuje na jakém sloupci se v excelovém souboru nachází identifikátor obchodní strategie, který chceme otestovat.
- 4. Operátor- jak již napovídá název, určuje, s jakým operátorem bude investor porovnávat dané buňky strategie. Může obsahovat tři hodnoty (1,2,3), kde každé číslo bude reprezentovat jednotlivý operátor  $(1 - 1, 2, 3 - 1, 3 - 1, 5)$ .
- 5. Obchod reprezentuje, jestli při otevření pozice spekulujeme o poklesu, nebo o zvýšení ceny instrumentu.

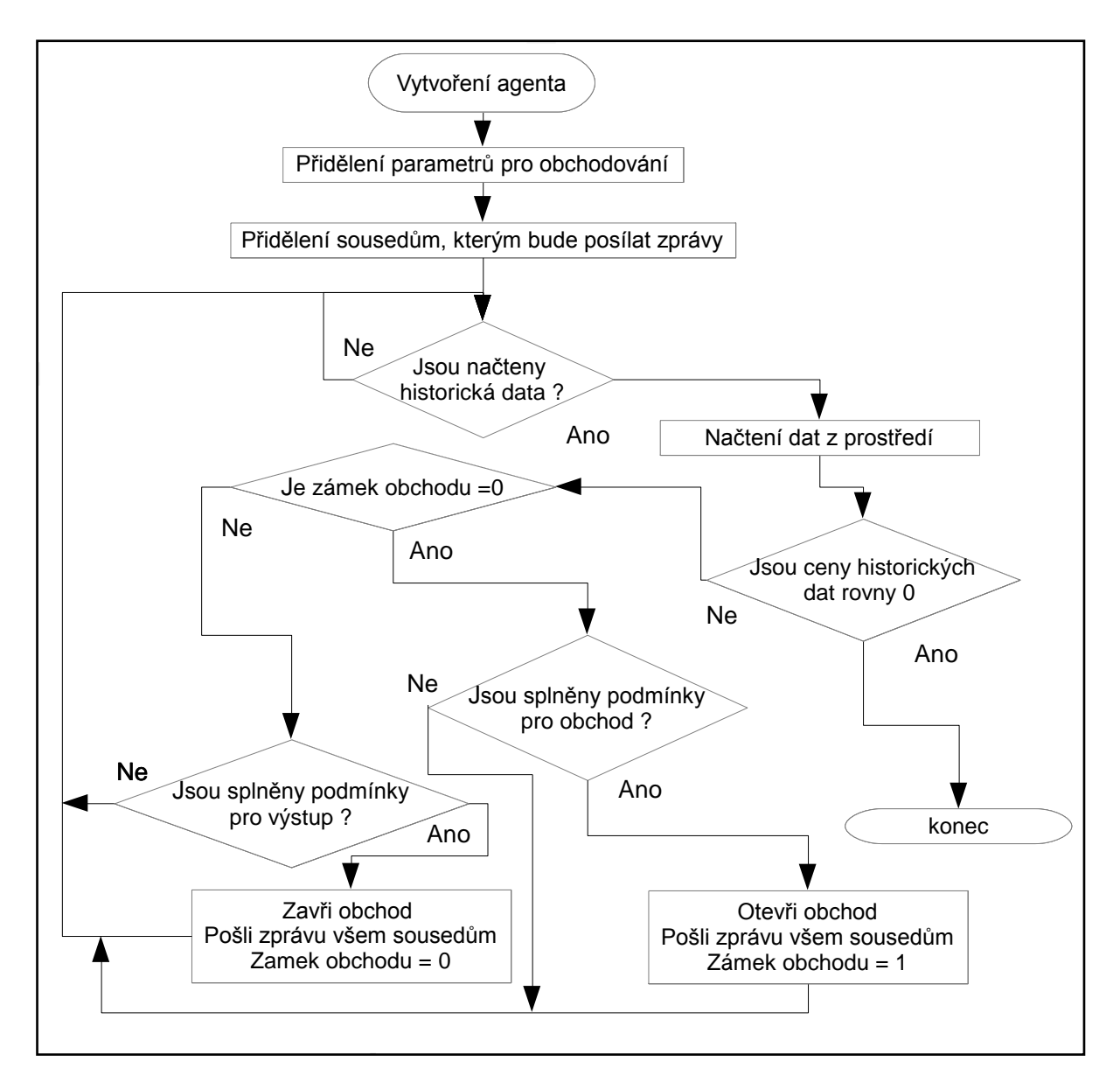

<span id="page-29-0"></span>Obrázek 12: Vývojový diagram agenta Investor

Agent Investor bude moci otevírat pouze jeden typ obchodu, buďto bude otevírat dlouhé pozice (nakupovat), nebo krátké pozice (prodávat). Tento agent bude moci držet pouze jeden obchod, další obchod bude moci otevřít, jakmile uzavře předchozí pozici (viz Obrázek 12).

#### **4.1.2 Agent Obchodník**

Agent Obchodník je typ agenta s vnitřním stavem, tento agent reprezentuje nějakého investora, který nemá stanoveno, kdy přesně investovat. Obchodník získává informace od investorů, kteří mu sdělují v jaký čas obchodovat, a on na základě určitých kriterií určí (viz níže), podle kterého z nich obchodovat. Vytvoření agenta Obchodník má na starosti obsluha, tento agent nemůže být vytvořen, pokud nebyl vytvořen alespoň jeden agent typu Investor. Agent typu Obchodník dostává zprávy od agentů Investor a rozhoduje se podle svých vnitřních stavů, komu bude důvěřovat. Tento agent bude moci držet pouze jednu pozici v čase, jakmile ji uzavře, bude moci otevřít jinou.

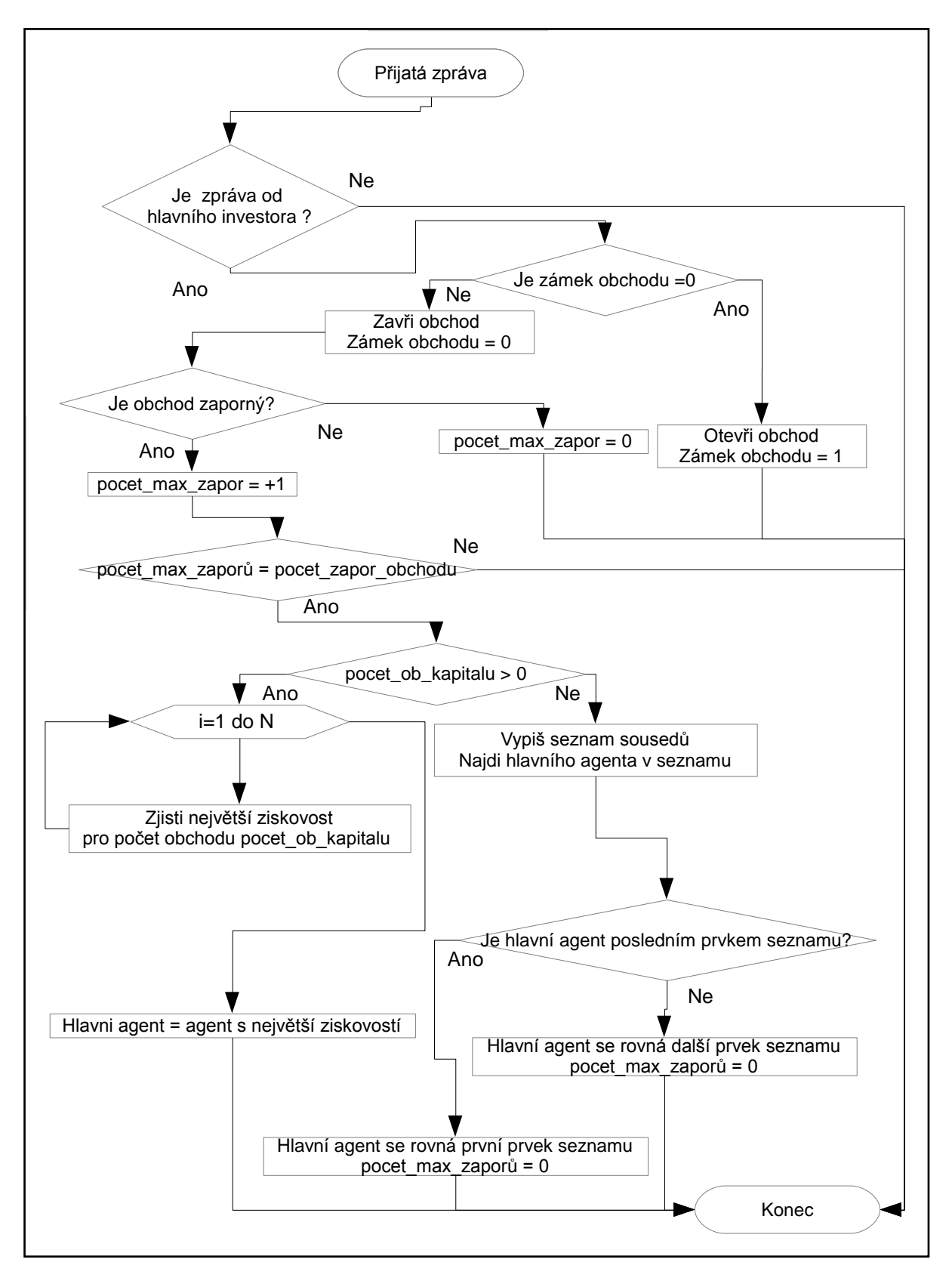

<span id="page-31-0"></span>Obrázek 13: Vývojový diagram agenta Obchodník při přijetí zprávy

Pro úspěšné testování agenta Obchodník, je potřeba nastavit síť, aby mohl získávat informace od agentů typu Investor. Agent Obchodník mění své strategie podle dvou parametrů:

- 1. *pocet\_zapor\_obchodu* **-** tento parametr nám říká, po kolika záporných obchodech v řadě se agent Obchodník rozhoduje, jestli změní důvěru v agenta Investor, a tím i obchodní strategii.
- 2. *pocet\_ob\_kapitalu* **–** určuje, z kolika uzavřených obchodů si agent Obchodník bude počítat ziskovost jednotlivých agentů Investor, kteří mu posílají informace o svých obchodech, a podle nejúspěšnějšího začne obchodovat (viz Obrázek13). Pokud tento parametr je nastaven na hodnotu 0, agent se pokaždé rozhodne danou strategii změnit za další v řadě. Například agent Obchodník bude dostávat informace od dvou agentů Investor (Investor1, Investor2) a začne obchodovat podle Investor 1. Jakmile se počet záporných obchodů v řadě začne rovnat parametru "*pocet\_zapor\_obchodu*", automaticky začne obchodovat podle Investora2 (viz Obrázek13). Pokud parametr "*pocet\_ob\_kapitalu***"** je nastaven na větší hodnotu než 0, Obchodník si nejprve spočítá ziskovost u Investorů pro určitý počet posledních uskutečněných obchodů. Počet obchodů pro výpočet ziskovosti určuje právě parametr "po*čet ob kapitalu"*, Investor s největším kapitálem získává důvěru Obchodníka. Například pokud po*čet ob kapitalu*" se rovná hodnotě pět, tak Obchodník si při výměně investora přepočítá výdělek posledních pěti obchodů, pro všechny agenty Investor s kterými komunikuje.

#### <span id="page-32-0"></span>**4.2 Vstupní data**

Pro správné fungování modelu jsou zapotřebí historická data instrumentu a identifikátory obchodních strategií, které chceme otestovat.

#### **4.2.1 Historická data**

Potřebná historická data by měla být uložena v excelovském souboru a měla by informovat o vývoji ceny za časový úsek 1 minuta. Daná data by měla obsahovat:

- 1. Datum excelovském souboru by měl být v prvním sloupci ve formátu "Text"
- 2. Čas je umístěn ve druhém sloupci ve formátu "Text"
- 3. Otevírací cena je umístěna ve třetím sloupci formátu "Obecný"
- 4. Maximální cena je umístěna ve čtvrtém sloupci formátu "Obecný"
- 5. Minimální cena je umístěna v pátém sloupci formátu "Obecný"
- 6. Zavírací cena je umístěna v šestém sloupci formátu "Obecný"
- 7. Volume obchodů je umístěn v sedmém sloupci formátu "Obecný"

Všechna výše zmíněná data mají začínat od druhého řádku, první řádek je určen k popisu dat (viz Tabulka 2). Body 3, 4, 5 a 6 při hodnotách, které obsahují desetinná místa, musí být odděleny desetinnou čárkou (například 1,2707, nikoli tečkou 1.2707). Tyto data musí být umístěna v přesném pořadí (Tabulka 2).

| Datum        | Čas   | <b>Otevírací</b><br>cena | Maximální<br>cena | Minimální<br>cena | Zavírací<br>cena | Volume |
|--------------|-------|--------------------------|-------------------|-------------------|------------------|--------|
| 2012,12,04   | 16:15 | 1,30881                  | 1,30882           | 1,30861           | 1,30862          | 53     |
| 2012,12,04   | 16:16 | 1,30861                  | 1,30861           | 1,30826           | 1,30834          | 159    |
| 2012, 12, 04 | 16:17 | 1,30835                  | 1,30845           | 1,30829           | 1,30844          | 85     |

Tabulka 2: Minutová data ve správném pořadí v excelovském souboru

<span id="page-33-0"></span>Všechny sloupce, které obsahují informace o ceně, musí být ukončeny nulou, sloupce Čas a Datum musí být ukončeny jakýmkoliv textem (viz Tabulka 3).

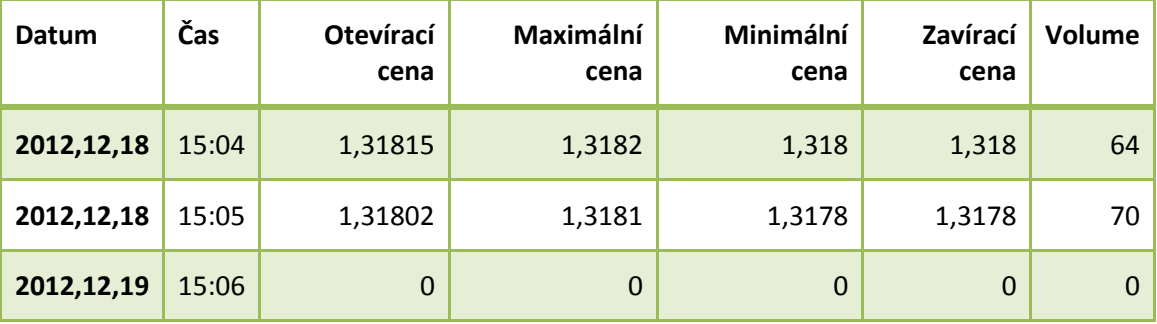

Tabulka 3: Správné ukončení posledního řádku v excelovském souboru

#### <span id="page-33-1"></span>**4.2.2 Identifikátory obchodních strategií**

Následující vstupní data, která jsou potřebná k testování obchodních strategií, jsou právě ta data, která tvoří obchodní signály strategie. Např. pokud bychom chtěli testovat obchodní strategii založenou na identifikátoru Bolinger bands (viz strana 17 - 18), vstupní data by měla obsahovat výpočet křivek Bolinger Bands (viz Vzorec 6), která se používají pro zjištění obchodního signálu (viz Obrázek 10). Vstupní data by měla obsahovat jenom výpočty těchto

identifikátorů, nikoli pravidla, která musí být splněna, pro otevření pozice (viz Obrázek 14). Tato pravidla bude definovat obsluha modelu pomocí operátorů  $\langle \langle , \rangle =$ , jelikož se tyto identifikátory počítají z vývoje ceny daného instrumentu, musí být tato data uloženy v excelovském souboru spolu s historickými daty instrumentu.

Pro dané obchodní strategie jsou určeny ostatní sloupce, výpočty identifikátoru začínají od druhého řádku. První řádek slouží pro popis daného identifikátoru rovněž jako u historických dat. Sloupce s obchodními strategiemi musí mít formát "Obecný". Pokud chceme použít obchodní strategie a zatím nejsou data potřebná k vypočítání hodnoty identifikátoru, prázdné pozice se nahradí nulou. Pokud by byla podmínka, že se dané sloupce musí rovnat a rovnají se hodnotě 0, daná situace není chápána jako vstupní signál pro obchod (viz Obrázek 14).

V této práci používám reálná data instrumentu EURUSD od společnosti X-tradeBrokers. Tato data obsahují 65001 hodnot vývoje ceny daného instrumentu. Tyto hodnoty začínají dne

25. 9. 2012 v čase 16:18 a končí 4.12. 2012 v čase 16:27. Instrument EURUSD se obchoduje během celého pracovního týdne, začíná v neděli ve 23:00 a končí v pátek ve 21:59

| Datum              | Čas |         |         |         |         |     | Otevírací cena Maximální cena Minimální cena Zavírací cena Volume Klouzavý průměr -perioda 10 Klouzavý průměr - perioda 16 |             |
|--------------------|-----|---------|---------|---------|---------|-----|----------------------------------------------------------------------------------------------------|-------------|
| 2012, 12, 04 16:15 |     | 1,30881 | 1,30882 | 1,30861 | 1,30862 | 53  |                                                                                                    |             |
| 2012, 12, 04 16:16 |     | 1,30861 | 1,30861 | 1,30826 | 1,30834 | 159 |                                                                                                    |             |
| 2012, 12, 04 16:17 |     | 1,30835 | 1,30845 | 1,30829 | 1,30844 | 85  |                                                                                                    |             |
| 2012, 12, 04 16:18 |     | 1,30843 | 1,30881 | 1,30837 | 1,30874 | 139 |                                                                                                    |             |
| 2012, 12, 04 16:19 |     | 1,30873 | 1,30882 | 1,3087  | 1,30876 | 64  |                                                                                                    |             |
| 2012, 12, 04 16:20 |     | 1,30875 | 1,30885 | 1,30863 | 1,30885 | 96  |                                                                                                    |             |
| 2012, 12, 04 16:21 |     | 1,30884 | 1,30884 | 1,30873 | 1,30875 | 63  |                                                                                                    |             |
| 2012, 12, 04 16:22 |     | 1,30873 | 1,30894 | 1,30872 | 1,30893 | 59  |                                                                                                    |             |
| 2012, 12, 04 16:23 |     | 1,30892 | 1,30896 | 1,30886 | 1,30894 | 67  |                                                                                                    |             |
| 2012, 12, 04 16:24 |     | 1,30895 | 1,30906 | 1,30888 | 1,30903 | 80  |                                                                                                    |             |
| 2012, 12, 04 16:25 |     | 1,30901 | 1,30902 | 1,30894 | 1,30895 | 57  |                                                                                                    |             |
| 2012, 12, 04 16:26 |     | 1,30896 | 1,30903 | 1,30895 | 1,30901 | 58  |                                                                                                    |             |
| 2012, 12, 04 16:27 |     | 1,30902 | 1,30908 | 1,30893 | 1,30893 | 35  |                                                                                                    |             |
| 2012, 12, 04 16:28 |     | 1,30895 | 1,30903 | 1,30893 | 1,309   | 33  |                                                                                                    |             |
| 2012, 12, 04 16:29 |     | 1,30899 | 1,30902 | 1,30882 | 1,30892 | 53  |                                                                                                    |             |
| 2012, 12, 04 16:30 |     | 1,30891 | 1,30895 | 1,30884 | 1,3089  | 57  | 1,308936                                                                                                    | 1,308819375 |
| 2012, 12, 04 16:31 |     | 1,30889 | 1,30908 | 1,30883 | 1,30884 | 145 | 1,308945                                                                                                    | 1,308833125 |
| 2012, 12, 04 16:32 |     | 1,30883 | 1,30883 | 1,30842 | 1,30842 | 146 | 1,308894                                                                                                    | 1,308838125 |
| 2012, 12, 04 16:33 |     | 1,30843 | 1,30863 | 1,30838 | 1,30851 | 132 | 1,308851                                                                                                    | 1,3088425   |

<span id="page-34-0"></span>Obrázek 14: Vstupní data v excelosvkém souboru

#### <span id="page-35-0"></span>**4.3 Vizualizace**

Pro vizualizaci vývoje ceny je zde použit čárový graf (viz Obrázek 15), který je sestaven ze zavíracích cen daného instrumentu a informuje nás o vývoji ceny. Pokud je simulace spuštěná, model popisuje, kolik procent je již otestováno pomocí textového zpracování (viz Obrázek 17).

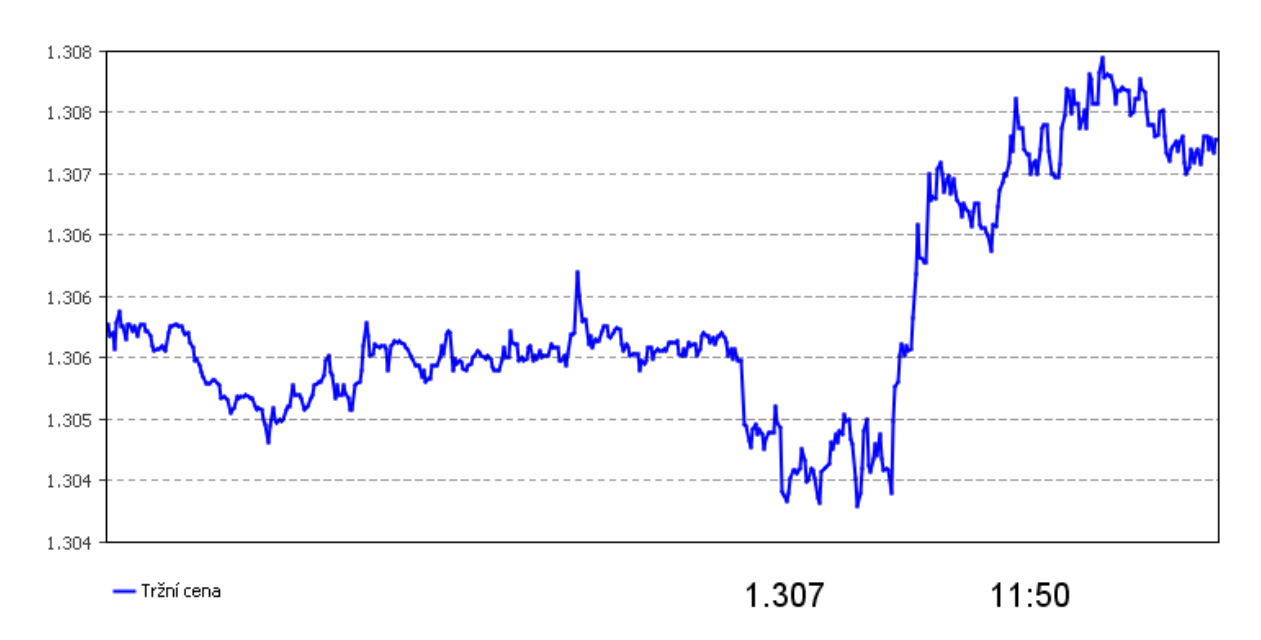

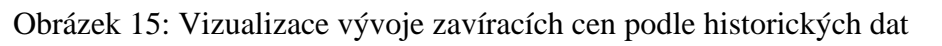

<span id="page-35-1"></span>Agent investor je reprezentován objektem Person obsahujícím v sobě pořadové číslo, které mění barvu podle svého stavu kapitálu. Číslice se zbarví dočervena, je-li kapitál menší než počáteční kapitál. Pokud je kapitál větší než počáteční, zbarví se dozelena (viz Obrázek 17). Agent Obchodník je znázorněn žlutým obdélníkem, který v sobě také obsahuje pořadové číslo. Tento agent také mění barvu podle velikosti kapitálu, stejně jako agent Investor s jedinou výjimkou, že se zde nemění barva čísla, ale barva celého obdélníku (viz Obrázek 17).

Po skončení simulace lze zobrazit report. Ten nám říká, jak byla konkrétní strategie úspěšná. Report pro agenta investora obsahuje celkem dvanáct položek (viz Obrázek 18), pro agenta obchodníka pouze prvních šest:

- *1. Počáteční kapitál* velikost kapitálu před obchodováním
- *2. Kapitál –* velikost kapitálu po dokončení simulace
- *3. Zisk/Ztráta –* ziskovost celé strategie
- *4. Počet obchodů –* celkový počet realizovaných obchodů
- *5. StopLoss –* velikost Stop losu
- *6. TakeProfit –* velikost Také profitu
- *7. Počet záporných obchodů –* celkový počet záporných obchodů
- *8. Počet záporných obchodů v řadě –* počet záporných obchodů v řadě
- *9. Ztráta záporného obchodu –* velikost ztráty při ukončení ztrátového obchodu
- *10. Počet kladných obchodů –* celkový počet kladných obchodů
- *11. Počet kladných obchodů v řadě –* počet kladných obchodů v řadě
- *12. Zisk kladného obchodu –* velikost zisku při ukončení kladného obchodu

Nejvíce užitečná je položka *počet záporných obchodů v řadě*. Tato položka nám může pomoci při nastavení parametru "pocet\_zapor\_obchodu" pro agenta Obchodník. Pokud výsledek položky *počet záporných obchodů* bude roven hodnotě 9, víme, že nastavení parametru "*pocet\_zapor\_obchodu"* by měl být menší nebo roven této hodnotě.

Úspěšnost obchodní strategie je znázorněna pomocí grafu, horizontální část grafu nám říká, kolik obchodů bylo realizováno. Vertikální část grafu nás informuje o velikosti kapitálu (viz Obrázek 18). Pokud je zobrazen report pro agenta Obchodník, mohou se v grafu objevit dvě barvy - červená a modrá. Tyto barvy znázorňují, po jakém obchodu agent Obchodník změnil svoji důvěru k hlavnímu investorovi a vyměnil ho za jiného (viz Obrázek 19). Pomocí těchto barev můžeme zjistit, zda byla výměna obchodní strategie úspěšná.

| Počáteční kapitál: | 200,000 | Počet záporných obchodů:        | 61   |
|--------------------|---------|---------------------------------|------|
| Kapitál:           | 208,024 | Počet záporných obchodů v řadě: | 4    |
| Zisk/Ztráta:       | 8,024   | Ztráta záporného obchodu:       | -632 |
| Počet obchodů:     | 143     | Počet kladných obchodů:         | 82   |
| StopLoss:          | 300     | Počet kladných obchodů v řadě:  | 9    |
| TakeProfit:        | 300     | Zisk kladného obchodu:          | 568  |

<span id="page-36-0"></span>Obrázek 16: Report obchodní strategie agenta Investor

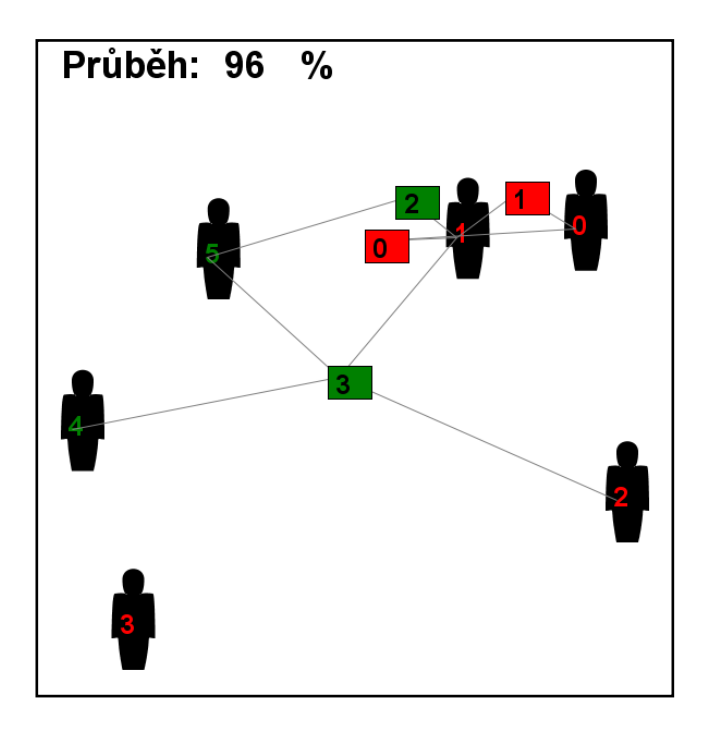

Obrázek 17: Vizualizace agentů

<span id="page-37-0"></span>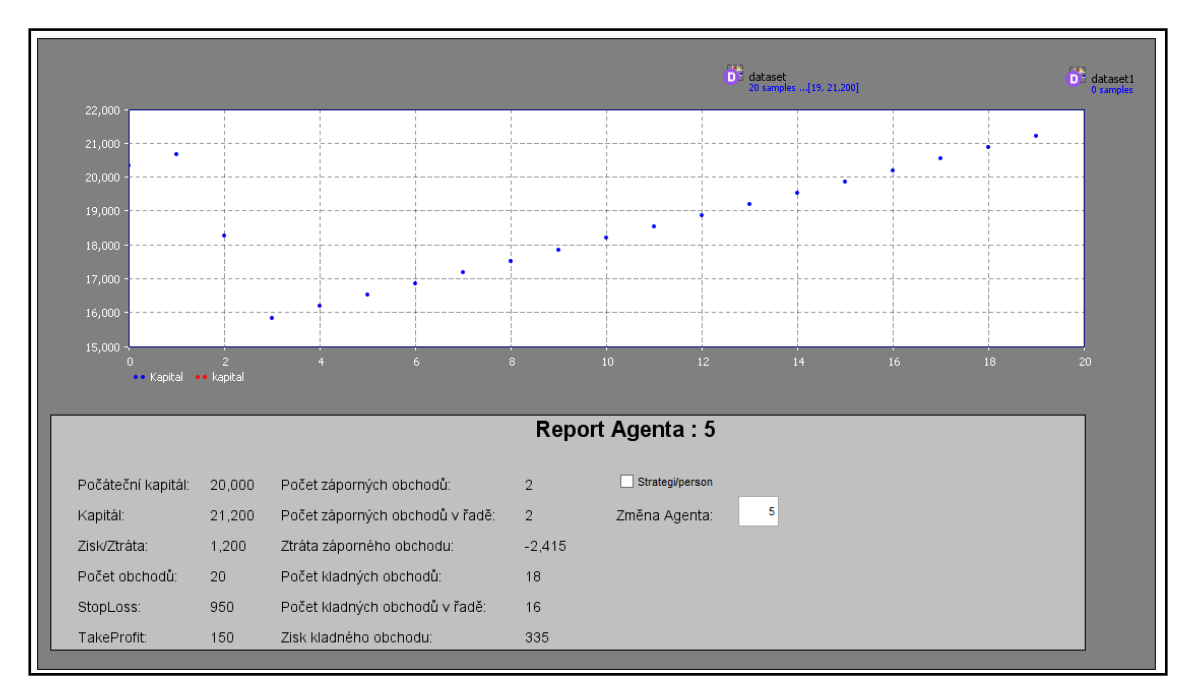

<span id="page-37-1"></span>Obrázek 18: Report agenta Investor čísla 5

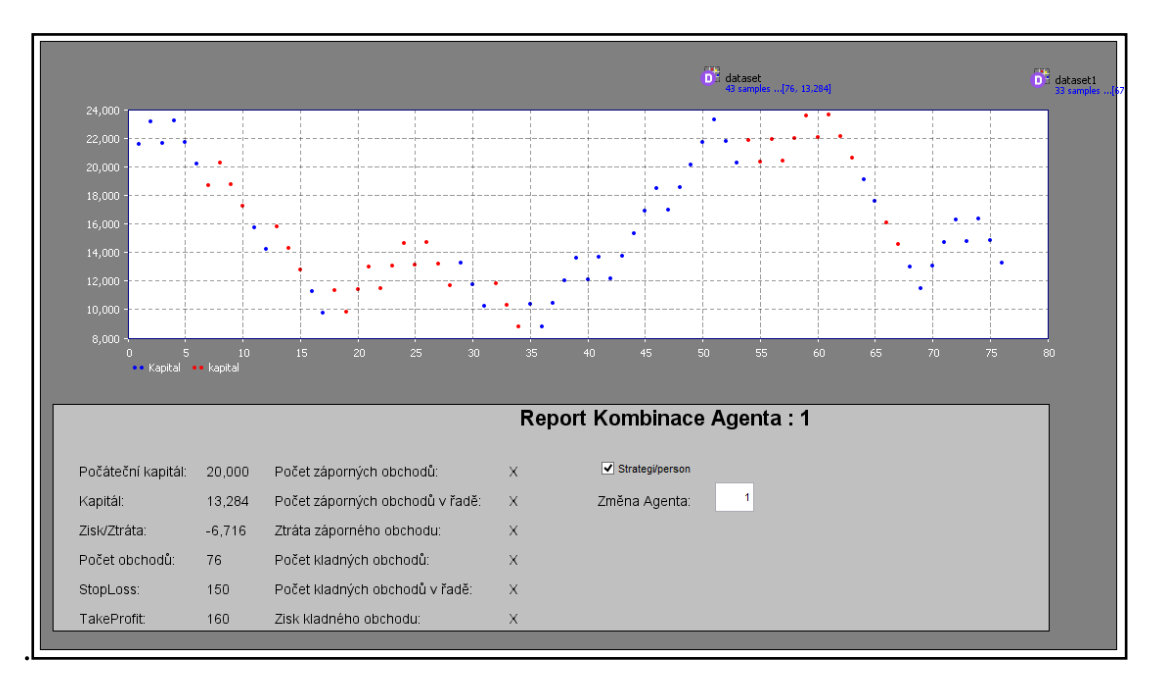

Obrázek 19: Report agenta Obchodník číslo 1

#### <span id="page-38-2"></span><span id="page-38-0"></span>**5 Experimenty**

V této práci budu provádět experimenty, které budou testovat obchodní strategie pro časový úsek 25.9. 2012 16:18 - 4.12. 2012 16:27 instrumentu EURUSD. K experimentům budou použity konkrétní obchodní strategie:

- 1. Strategie 1 vstupní signál protnutí klouzavých průměrů (viz strana 14 15)
- 2. Strategie 2 vstupní signál pomocí indikátoru Bolinger Bands (viz strana 17 18)
- 3. Strategie 3 vstupní signál pomocí indikátoru Stochastic (viz strana 16 17)
- 4. Strategie 4 vstupní signál pomocí indikátoru RSI (viz strana 15 16)

Pro testování byly nastaveny parametry kapitál (počáteční kapitál) = 200 000 Kč, bod (hodnota jednoho bodu) = 2 Kč a rozsah = 16 bodů. Parametry bod a rozsah nám udávají, že poplatek za otevření pozice se rovná 32 Kč. Tyto hodnoty byly převzaty od společnosti XTB, který požadují stejný poplatek při velikosti kontraktu 0.1 lot na instrument EURUSD.

#### <span id="page-38-1"></span>**6 Experiment 1**

První experiment nás informuje o ziskovosti výše uvedených strategií. Pro tento experiment bylo vytvořeno 8 agentů Investor. Pro každou obchodní strategii musí být vytvořeni 2 agenti typu Investor (pro dlouhou a krátkou pozici). Parametry pro výstup obchodu SL (Stop loss) a TP (Take profit) byly nastaveny na  $SL = 300$  a TP = 316. Hodnoty SL a TP určují, jak

velkou úspěšnost musí mít daná strategie, aby se stala ziskovou. Pokud by byl nastaven ST a TP na nižší hodnoty, obchodní strategie by musela mít větší úspěšnost pro ziskové obchodování. Další riziko neziskovosti strategie hrozí v případě větší kolísavosti trhu. Pokud by daný SL byl moc malý, tak bychom uzavřeli obchod se ztrátou.

Výsledky experimentu jsou zobrazeny v tabulce 4. Z výsledků lze vypozorovat, že všechny strategie jsou ztrátové. Nejúspěšnější strategií je strategie 2 BB (Bolinger Bands), která měla celkovou ztrátu 1064 Kč. Z jednotlivých Investorů si nejlépe vedl Investor 5, který používal strategii založenou na Indikátoru BB pro dlouhou pozici (nákup), jehož výsledný zisk činil 6544 Kč, cenový vývoj kapitálu tohoto agenta je zobrazen na obrázku 5. Nejhůře si vedla strategie 1 (klouzavé průměry), tato strategie měla ztrátu počátečního kapitálu -12312 Kč.

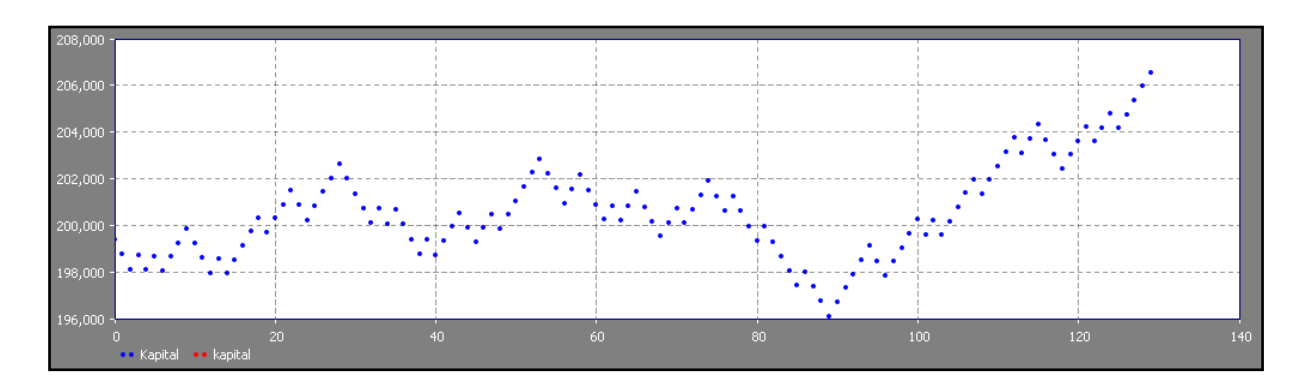

<span id="page-39-0"></span>Obrázek 20: Vývoj úspěšnosti Investor 5

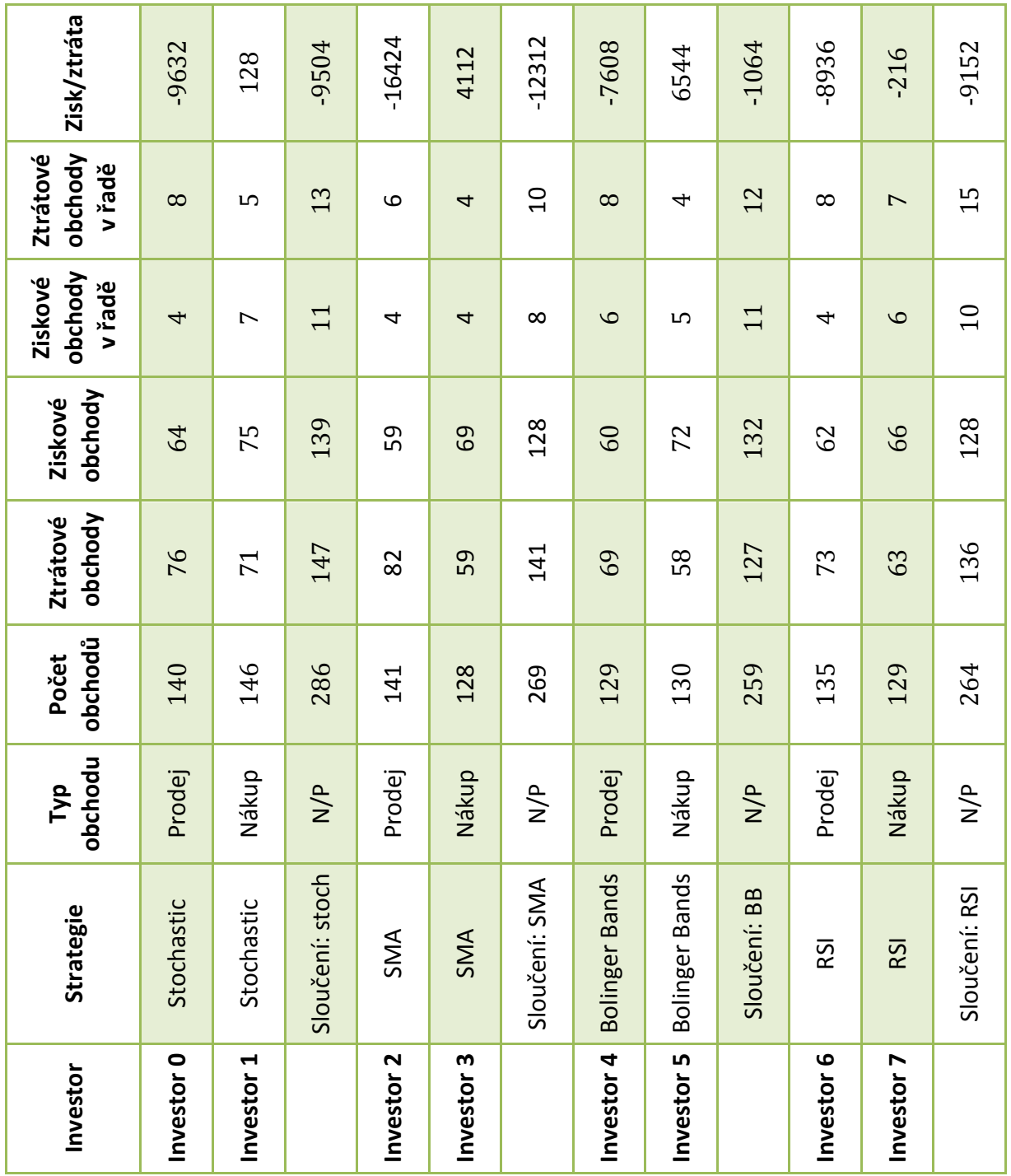

<span id="page-40-0"></span>Tabulka 4: Výsledky experimentu 1

#### <span id="page-41-0"></span>**6.1 Experiment 2**

Druhý experiment se snaží najít optimální kombinaci obchodních strategií pomocí agentů Obchodník. Pro tento experiment bylo vytvořeno 15 agentů Obchodník (viz Obrázek21), tyto agenti budou propojeni s agenty Investor, kteří byli aplikováni v předešlém experimentu. První čtyři agenti budou spojeni s Investory jednotlivých strategií a pokusí se danou strategii vylepšit. Například pro pokus kombinací strategie 1 bude Obchodník 0 spojen s Investorem 0 a Investorem 1 atd. Zbylí počet vytvořených Obchodníků je spojen sítí podle tabulky5. Tato tabulka nám říká, s jakými Investory komunikuje určitý Obchodník.

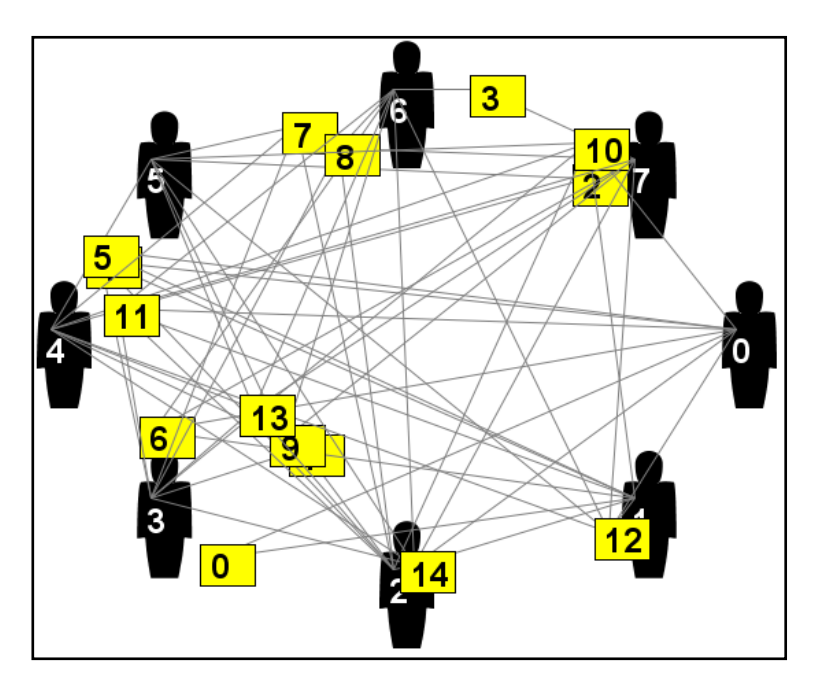

Obrázek 21: Síť agentů vytvořená pro experiment 2

<span id="page-41-1"></span>Při testování tohoto experimentu byly nastaveny parametry "pocet\_ob\_kapitalu" a "pocet\_zapor\_obchodu" na hodnoty 6 a 2. Výsledky experimentu jsou zobrazeny v tabulce 6.

| Obchodník: | $\mathbf 0$ | $\mathbf{1}$ | $\overline{2}$ | $\mathbf{3}$ | $\overline{\mathbf{4}}$ | 5  | 6  | $\overline{\mathbf{z}}$ | 8  | 9  | 10 | 11 | 12 | 13 | 14             |
|------------|-------------|--------------|----------------|--------------|-------------------------|----|----|-------------------------|----|----|----|----|----|----|----------------|
|            | 10          | 12           | 4              | 16           | 10                      | 10 | 10 | 12                      | 12 | 4  | 10 | 10 | 10 | 12 | 10             |
|            | 1           | 13           | 15             | 17           | 11                      | 1  | 1  | 13                      | 13 | 15 | 1  | 1  | 1  | 13 | 1              |
|            |             |              |                |              | $\overline{2}$          | 4  | 16 | 4                       | 16 | 16 | 12 | 12 | 4  | 4  | 12             |
|            |             |              |                |              | 3                       | 15 | 17 | 15                      | 17 | 17 | 13 | 13 | 15 | 15 | 13             |
|            |             |              |                |              |                         |    |    |                         |    |    | 4  | 16 | 16 | 16 | 4              |
|            |             |              |                |              |                         |    |    |                         |    |    | 15 | 17 | 17 | 17 | 15             |
|            |             |              |                |              |                         |    |    |                         |    |    |    |    |    |    | 16             |
|            |             |              |                |              |                         |    |    |                         |    |    |    |    |    |    | $\overline{7}$ |

Tabulka 5: Spojení Obchodníků s Investory

<span id="page-42-0"></span>Jak je možné vidět z tabulky 6, přidání agentů typu Obchodník vedlo ke zlepšení výsledků u všech strategií. Z prvních čtyř obchodníků (Obchodník 0-3), kteří používali jednu konkrétní strategii, si nejlépe vedl Obchodník 2. Tento obchodník realizoval jako jediný zisk, který činil 2376 Kč (viz Obrázek 22), při obchodování použil Investora 4-5 (strategie 3). Obchodníci 0, 1 a 3 snížili ztrátu dané obchodní strategie. Další obchodníci (Obchodník 4-14) tvořili různé kombinace (viz Tabulka 5 a 6), obchodníci 8, 10, 13, 14 skočili testování se ziskem. Největší zisk měl Obchodník 10 a Obchodník 14. Obchodník 10 použil k obchodování Investory 0-5 (strategie 1 a 3) a jeho konečný zisk byl 8280 Kč. Nejúspěšnější byl Obchodník 14, tento obchodník použil k obchodování všechny agenty typu Investor, tento obchodník realizoval 135 obchodů, které vedli k navýšení kapitálu o 8312 Kč (viz Obrázek 23).

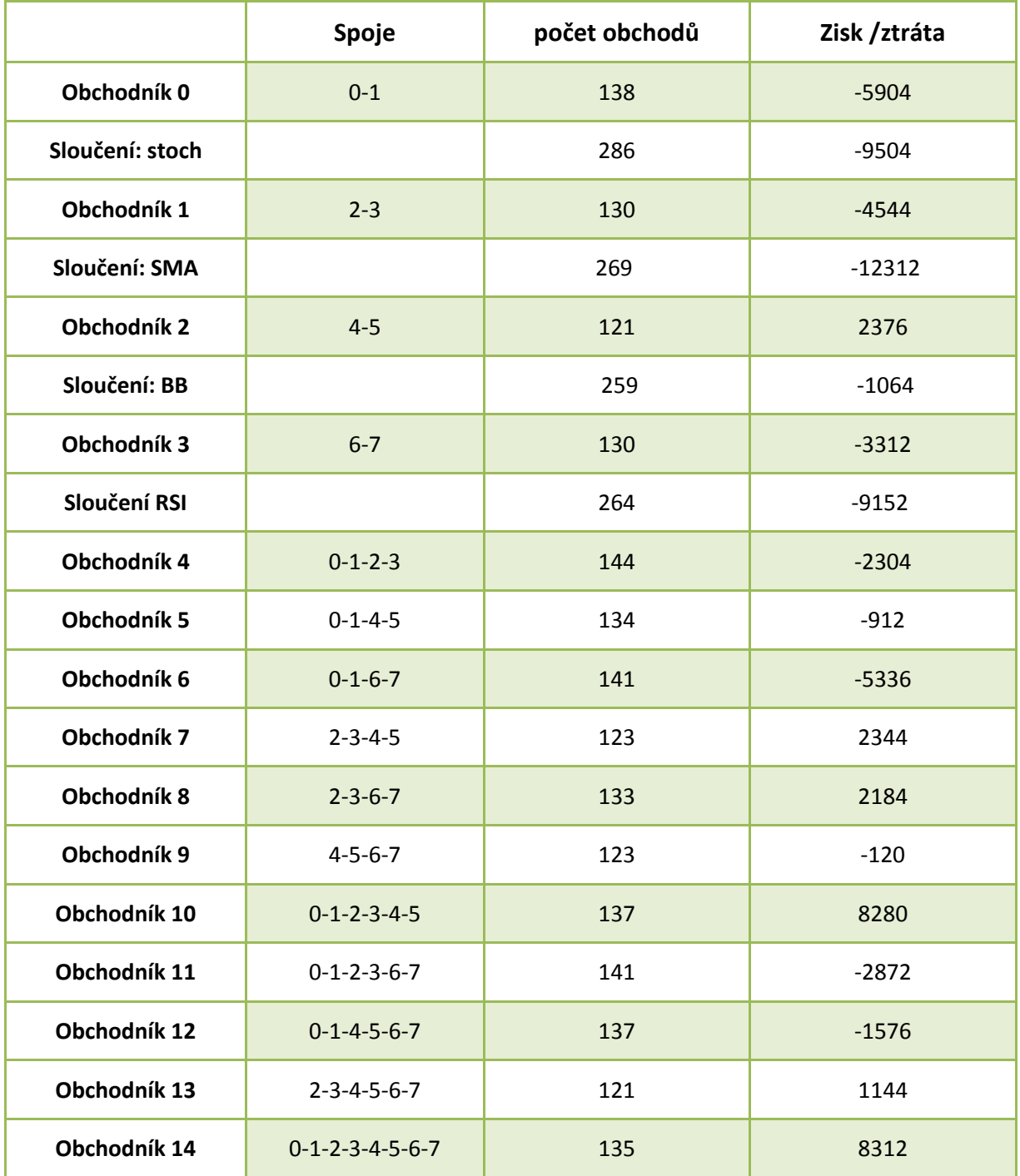

<span id="page-43-0"></span>Tabulka 6: Výsledky experimentu 2

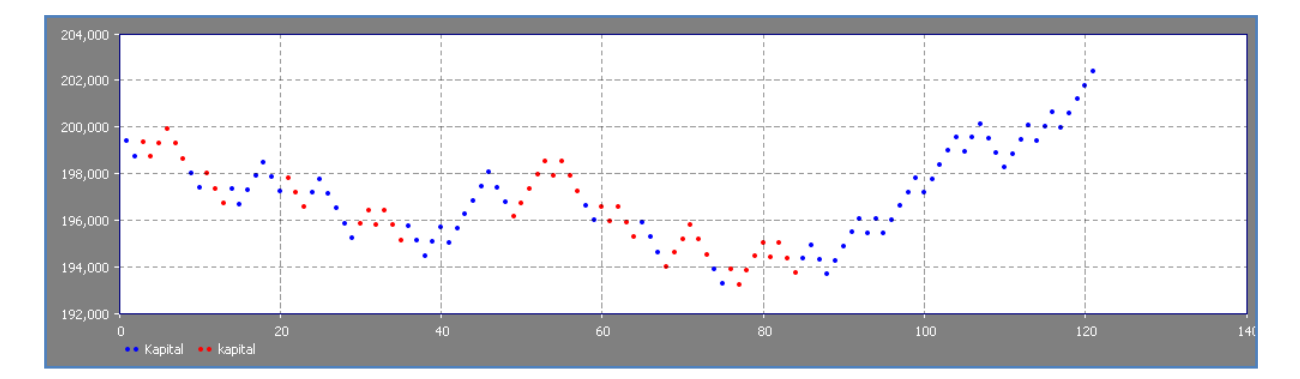

Obrázek 22: Vývoj ceny obchodníka 2

<span id="page-44-0"></span>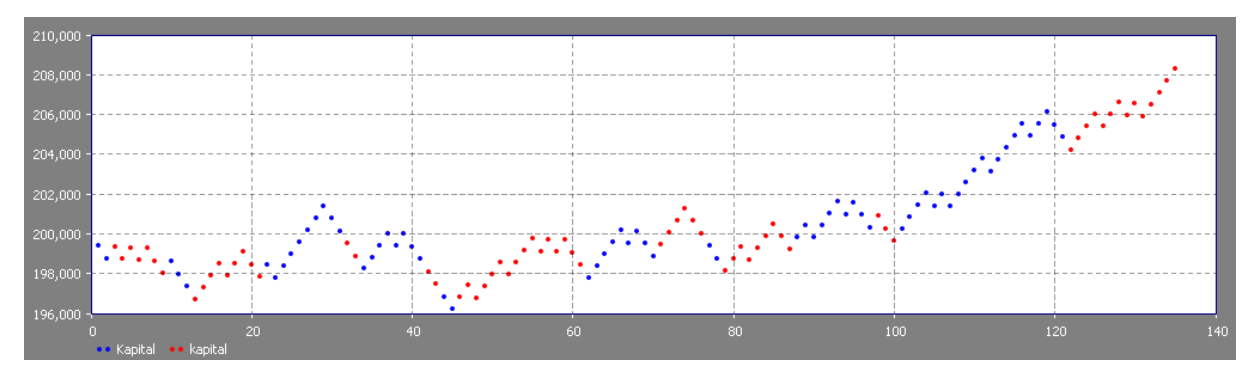

<span id="page-44-1"></span>Obrázek 23: Vývoj ceny obchodníka 14

#### <span id="page-45-0"></span>**7 Závěr**

První část práce se věnuje charakteristice finančních trhů a obchodních strategií. V práci jsem objasnil nejdůležitější pojmy spojené s obchodováním na finančních trzích, které jsou zásadní pro pochopení dané problematiky. Popisuji zde, jakým způsobem obchodníci analyzují trh. Uvádím příklady identifikátorů, které obchodníci používají ke zjištění obchodních signálů. Některé příklady byly v pozdější fázi práce použity jako obchodní strategie.

Hlavním cílem práce bylo vytvoření simulačního modelu, který bude testovat obchodní strategie na finančním trhu pomocí historických dat. Před zahájením tvorby modelu jsem musel identifikovat úlohu. V této části jsem si stanovil cíle modelu, které by měl daný model splňovat. Byl zde zmíněn jeden z hlavních cílů, který se snaží nalézt různé kombinace obchodních strategií. Dalším krokem bylo navržení konceptuálního modelu. Popisuji zde prostředí a jednotlivé prvky, které jsem použil při tvorbě modelu. Zmiňuji se také o potřebných vstupních datech a vizualizaci modelu.

Poslední část práce se zabývá provedením experimentů na simulačním modelu. Popisuji zde dva experimenty, které se snaží prokázat splnění výše uvedených cílů. Při provedení experimentů jsem použil obchodní strategie, které jsem zmiňoval v první části práce. Po dokončení experimentů jsem došel k závěru, že byly splněny všechny výše uvedené cíle. K nejzajímavějšímu výsledku dospěl experiment 2, který měl za úkol testovat různé kombinace obchodních strategií. Tento experiment kombinoval čtyři neziskové obchodní strategie. Výsledky tohoto experimentu dokázaly, že nastavení správných parametrů modelu vede k nalezení kombinace obchodních strategií, jejichž výsledky jsou úspěšnější než jednotlivé obchodní strategie.

Z rekapitulace celé práce lze říci, že všechny stanovené cíle bakalářské práce byly splněny. Vytvořený model bych rád v budoucnu vylepšil. Více bych se chtěl soustředit na optimalizaci obchodních strategií. Vhodným vylepšením modelu by bylo přidání možnosti obchodovat pouze ve stanovený čas, což by mohlo vést k vyhýbání se falešným signálům při vyhlašování ekonomických zpráv, nebo při malé volatilitě trhu.

#### <span id="page-46-0"></span>**Použitá literatura**

1. Finanční trh. [Online] 15. 05 2013. https://managementmania.com/cs/financni-trh.

2. **Veselá, Jitka.** *Investování na kapitálových trzíc.* Vyd. 1. Praha : ASPi, 2007. str. 703. 978-80-7357-297-6..

3. **Musílek, Petr.** *Trhy cenných papírů.* 2., aktualiz. a rozš. vyd. Praha : Ekopress, 2011. str. 520. ISBN 978-80-86929-70-5.

4. **Hartman, Ondřej a Turek, Ludvík.** *První kroky na FOREXu.* Vyd. 1. Brno : Computer Press, 2009. 978-80-251-2006-4.

5. **Jílek, Josef.** *Finanční trhy.* 1. vydání. Praha : Grada, 2009. 978-80-247-1653-4.

6. **Finančník.cz.** Jak obchodovat s pákovým efektem? [Online] 26. 04 2013. http://trhy.mesec.cz/clanky/jak-obchodovat-s-pakovym-efektem/.

7. **Kracík, Lukáš.** Co je investiční instrument Contract For Difference? [Online] 4. 1 2013. http://trhy.mesec.cz/clanky/co-je-investicni-instrument-contract-for-difference/.

8. Nákup a prodej instrumentů. [Online] http://bossa.cz/cs/produkty/zaciname/uzaviraniobchodu/nakup-a-prodej-instrumentu.

9. **Turek, Ludvík.** *První kroky na burze.* 1. vydání. Brno : Computer Press, 2008. 8025119157.

10. **Finančník.cz.** Technická a fundamentální analýza v tradingu. [Online] 12. 04 2012. http://trhy.mesec.cz/clanky/technicka-a-fundamentalni-analyza-v-tradingu/.

11. **Mikšovský, Jakub.** Indikátory sentimentu. [Online] http://daytrade.cz/indikatorysentimentu/.

12. **Hodan, Jakub.** Trendové indikátory. [Online] 27. 07 2009. http://www.fxstreet.cz/trendove-indikatory.html.

13. **Mačlán, Petr.** Jak na oscilátory. [Online] 03. 08 2009. http://www.fxstreet.cz/jak-naoscilatory.html.

14. Stochastic Coscillator. [Online] http://stockcharts.com/help/doku.php?id=chart\_school:technical\_indicators:stochastic\_oscill ato.

15. **Baláž, Martin.** Indikátory založené na objemu. [Online] 20. 04 2012. http://infip.cz/clanek/84/indikatory-zalozene-na-objemu.

16. **Jelínek, Jiří.** Výukové texty. [Online] 15. 12 2012. http://moodle.prf.jcu.cz/course/view.php?id=76.

17. **Shannon, Robert E.** INTRODUCTION TO THE ART AND SCIENCE. [Online] http://www.informs-sim.org/wsc98papers/001.PDF.

18. **Hartman, Ondřej.** Testování strategií: Automatický backtesting III. [Online] 09. 05 2011. http://www.fxstreet.cz/testovani-strategii-automaticky-backtesting-iii.html.

19. —. Testování obchodních strategií: Jak na backtesting I. [Online] 04. 04 2011. http://www.fxstreet.cz/testovani-obchodnich-strategii-jak-na-backtesting-i.html.

20. —. Testování obchodních strategií: Jak na backtesting II. [Online] 04. 11 2011. http://www.fxstreet.cz/testovani-obchodnich-strategii-jak-na-backtesting-ii.html.

#### <span id="page-47-0"></span>**Seznam obrázků v textové části**

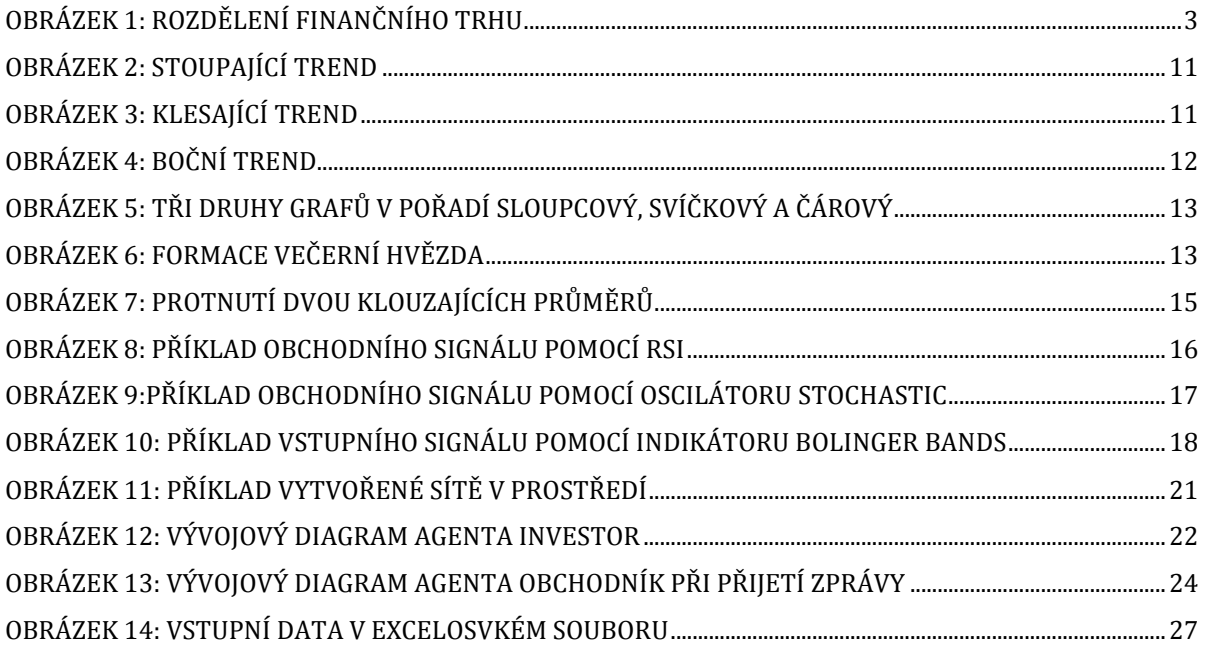

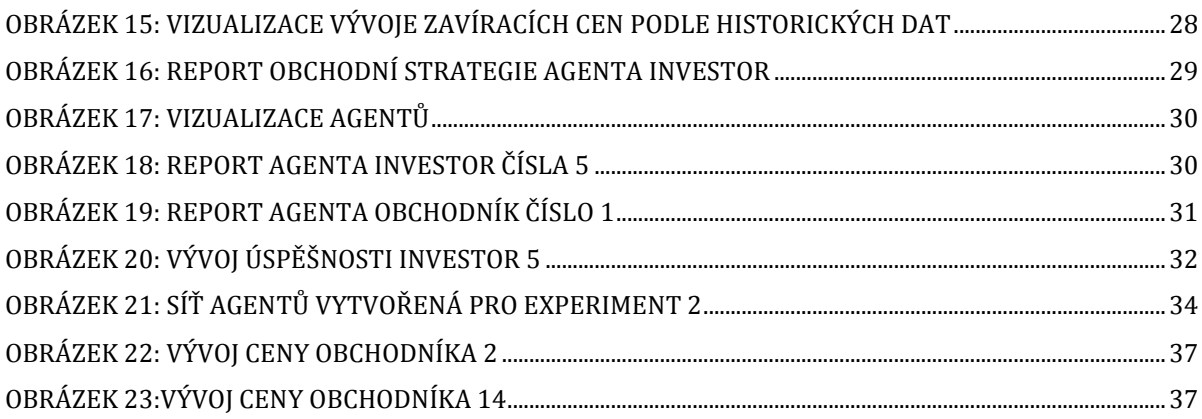

# <span id="page-48-0"></span>Seznam obrázků v příloze

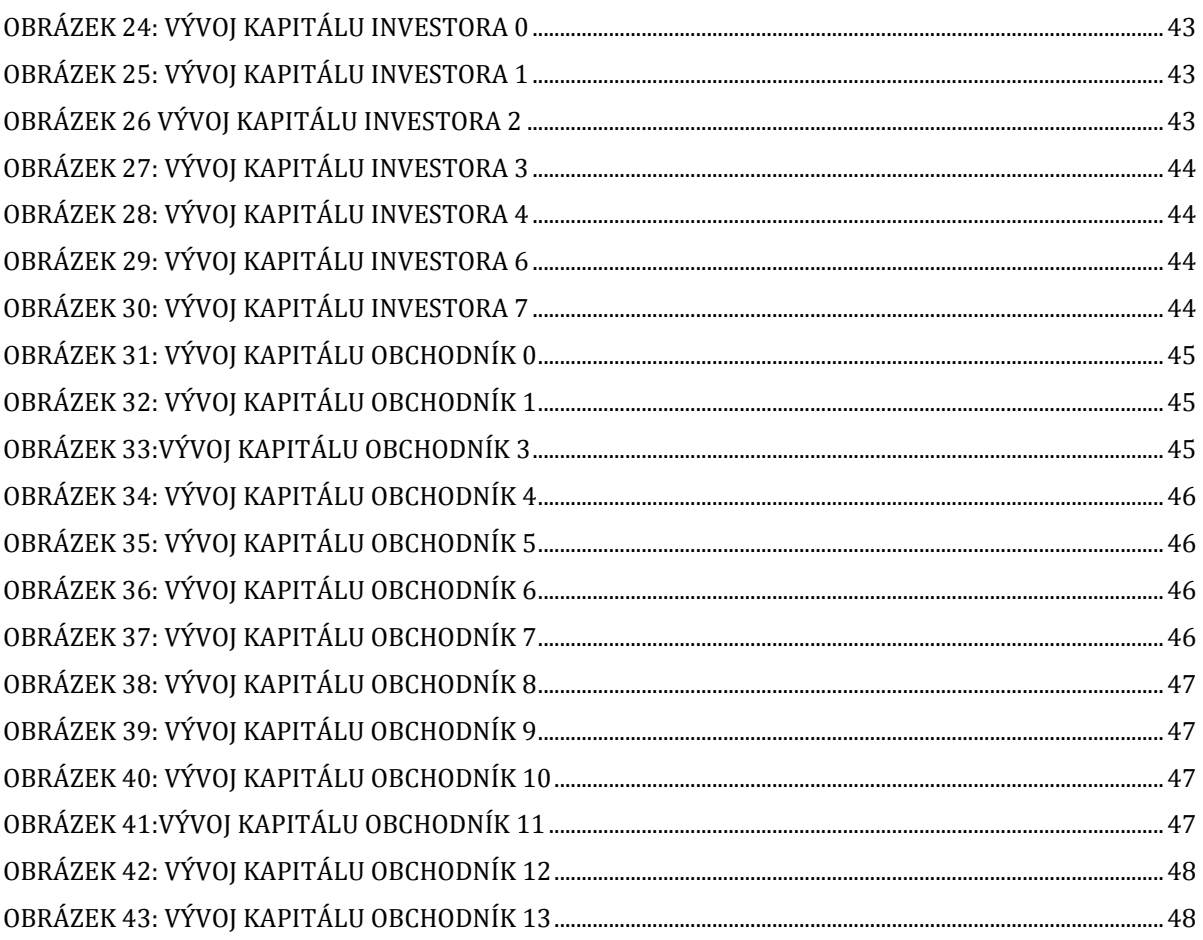

## <span id="page-48-1"></span>Seznam tabulek v textové části

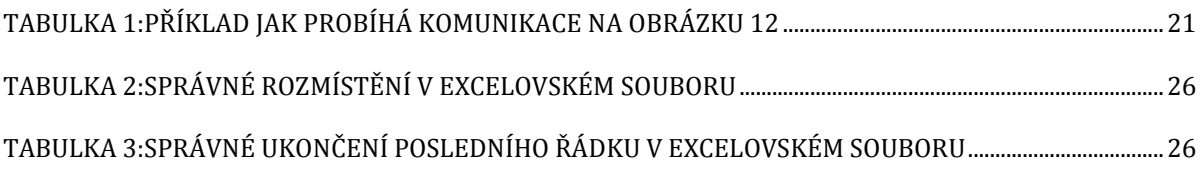

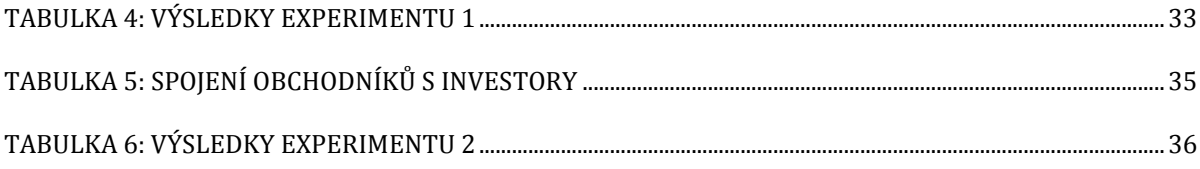

## <span id="page-50-0"></span>**8 Příloha 1 - data experimentu 1**

Jednotlivý vývoj kapitálu všech agentů Investor.

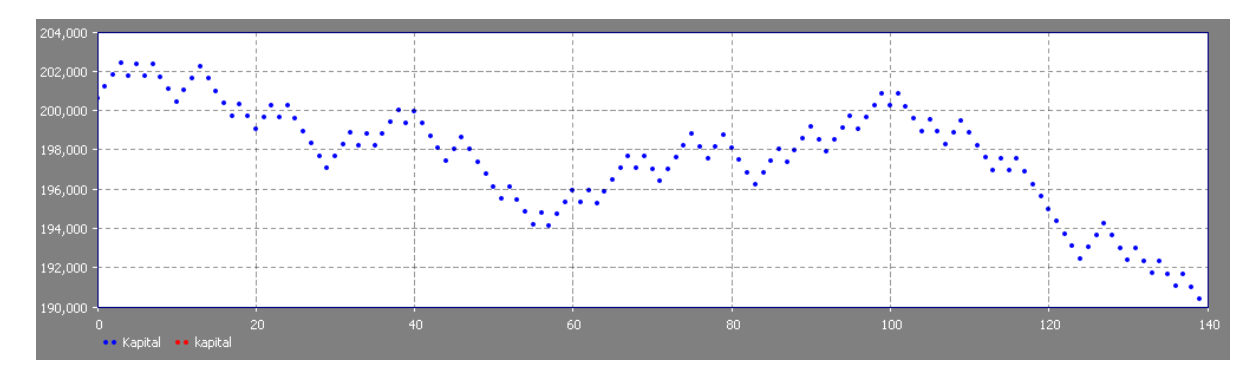

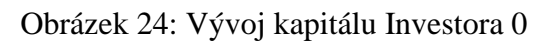

<span id="page-50-1"></span>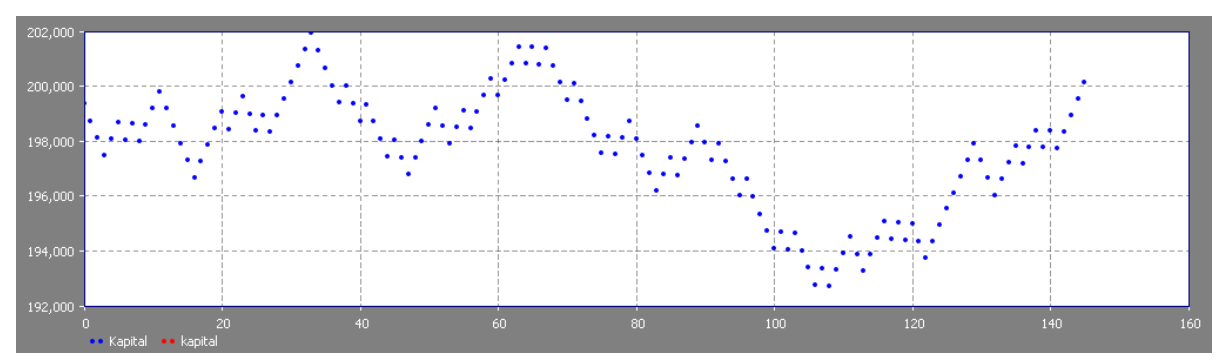

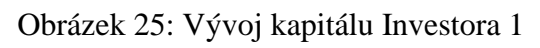

<span id="page-50-2"></span>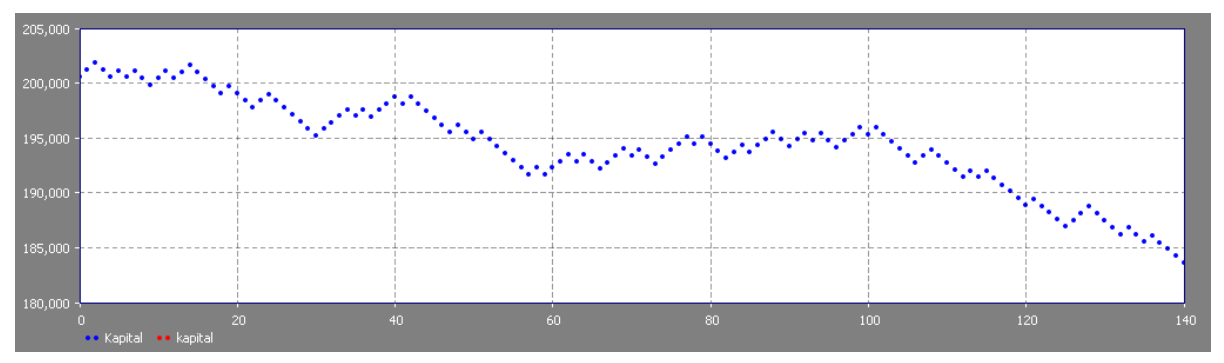

<span id="page-50-3"></span>Obrázek 26: Vývoj kapitálu Investora 2

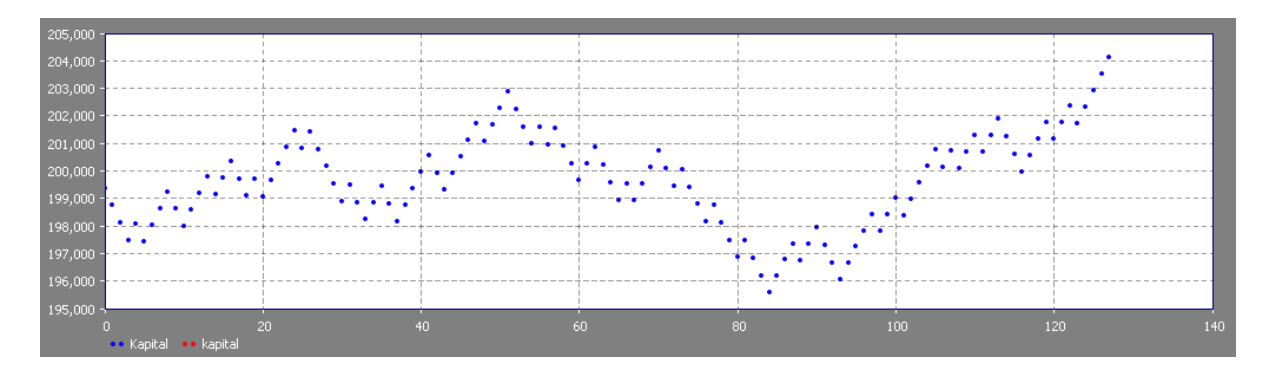

Obrázek 27: Vývoj kapitálu Investora 3

<span id="page-51-0"></span>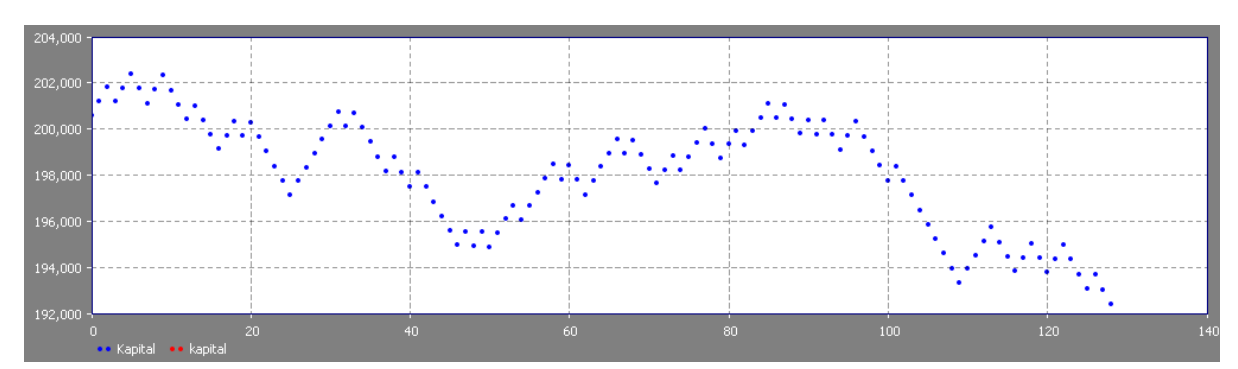

Obrázek 28: Vývoj kapitálu Investora 4

<span id="page-51-1"></span>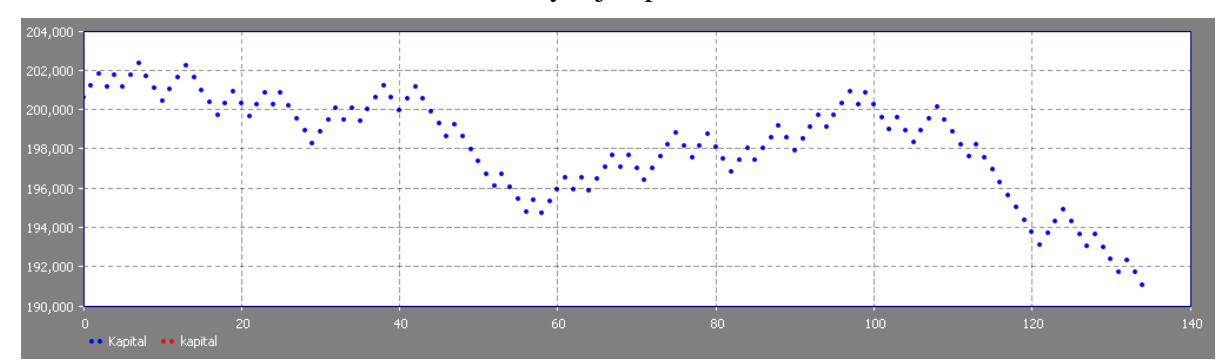

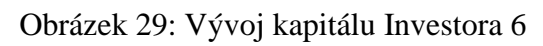

<span id="page-51-2"></span>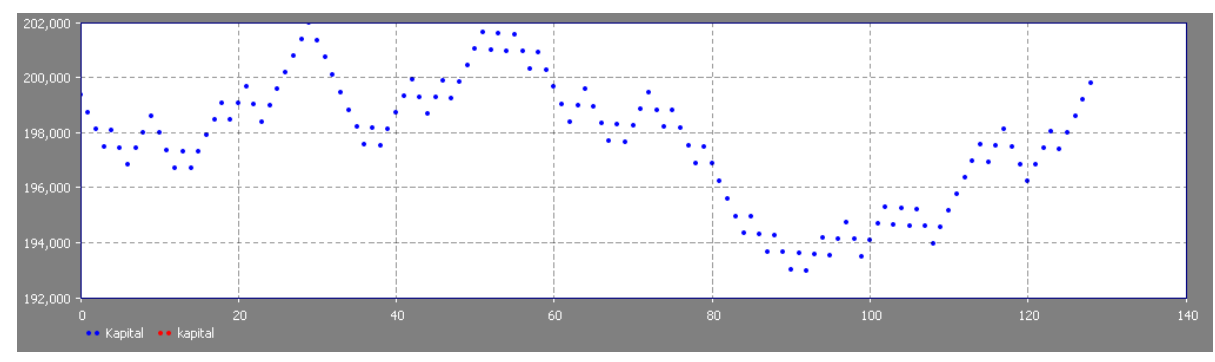

<span id="page-51-3"></span>Obrázek 30: Vývoj kapitálu Investora 7

## <span id="page-52-0"></span>**9 Příloha 2 - data experimentu 2**

Vývoj kapitálu u agentů Obchodník, vytvořených při experimentu 2.

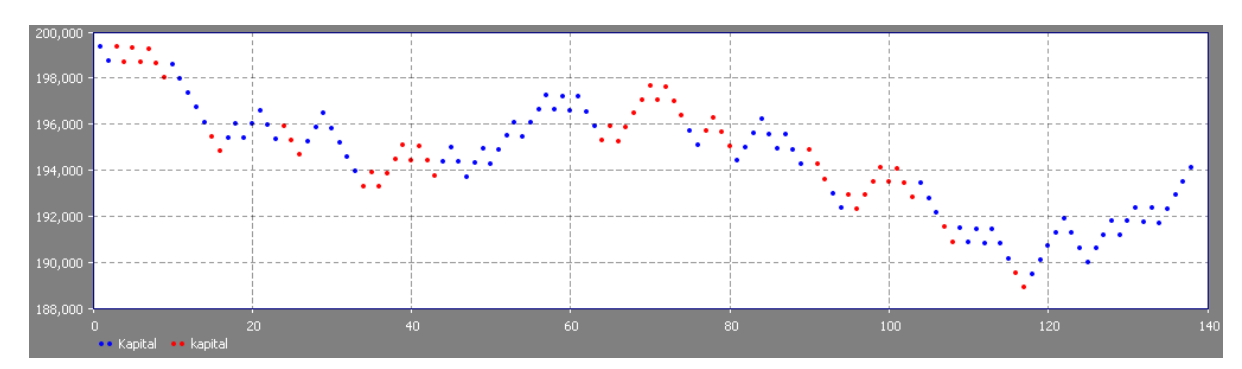

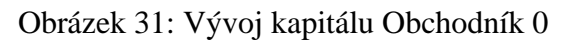

<span id="page-52-1"></span>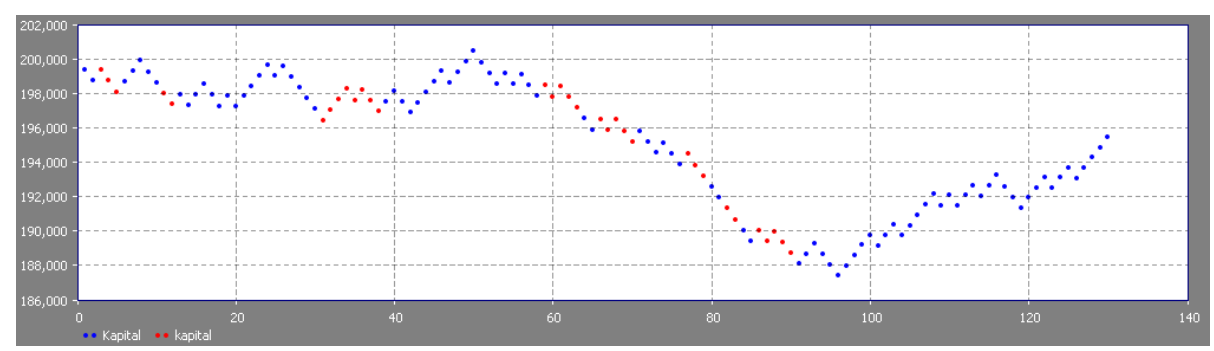

Obrázek 32: Vývoj kapitálu Obchodník 1

<span id="page-52-2"></span>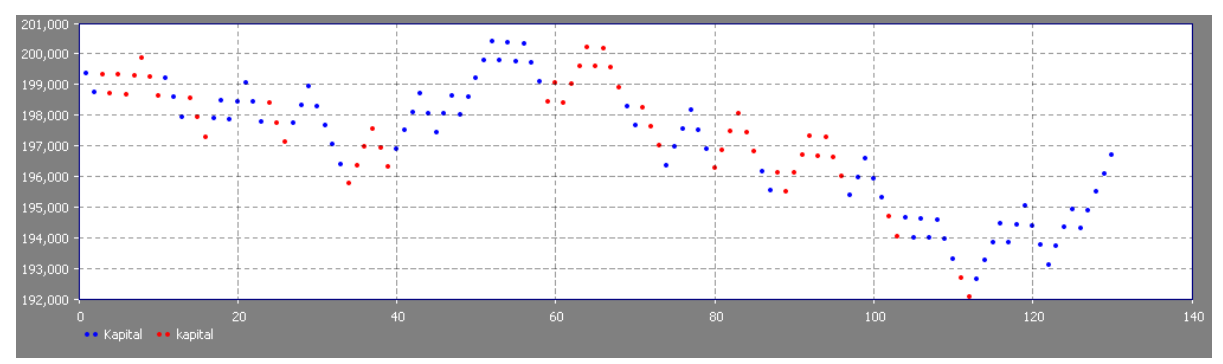

<span id="page-52-3"></span>Obrázek 33: Vývoj kapitálu Obchodník 3

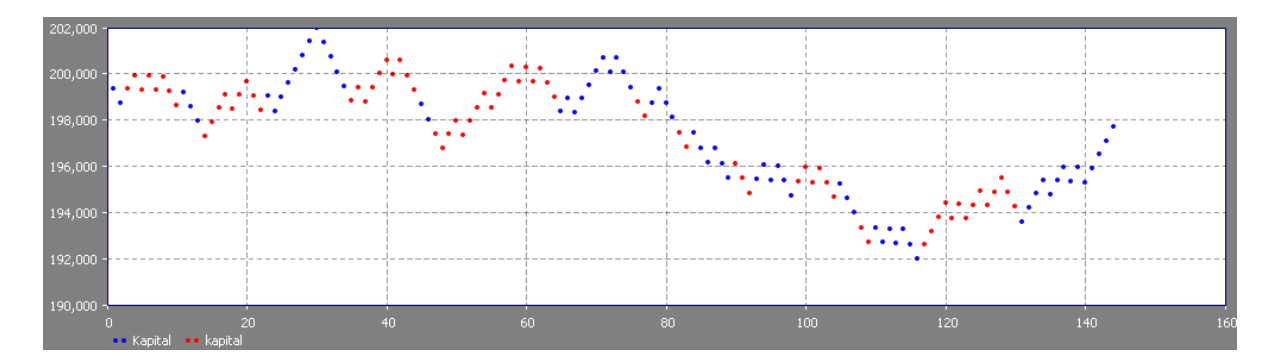

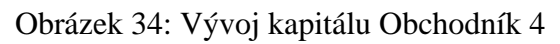

<span id="page-53-0"></span>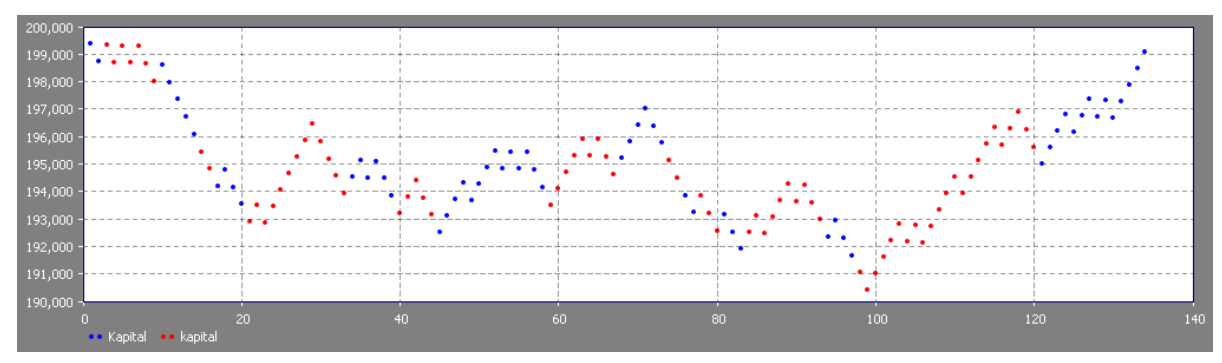

Obrázek 35: Vývoj kapitálu Obchodník 5

<span id="page-53-1"></span>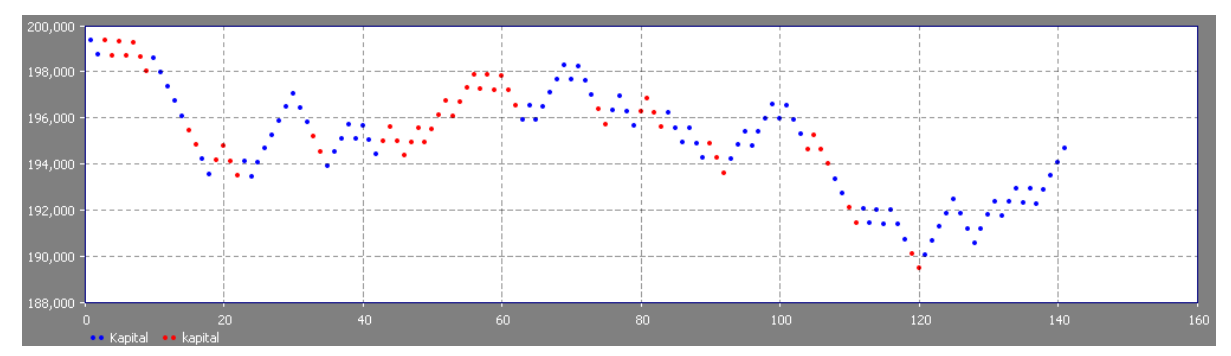

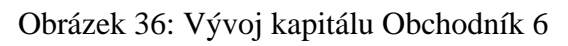

<span id="page-53-2"></span>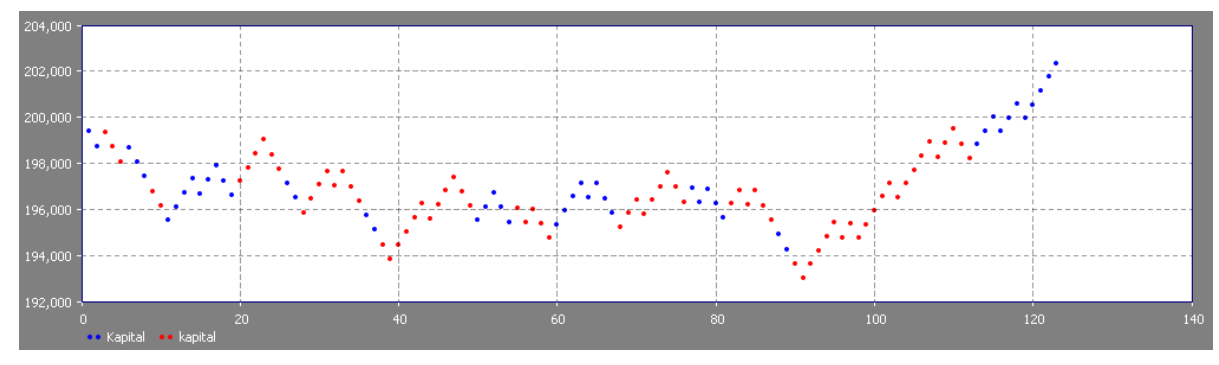

<span id="page-53-3"></span>Obrázek 37: Vývoj kapitálu Obchodník 7

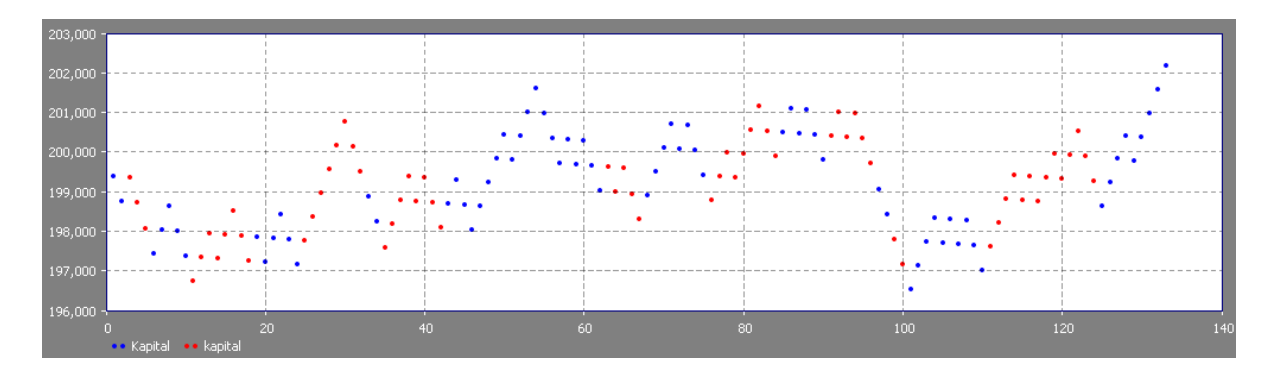

Obrázek 38: Vývoj kapitálu Obchodník 8

<span id="page-54-0"></span>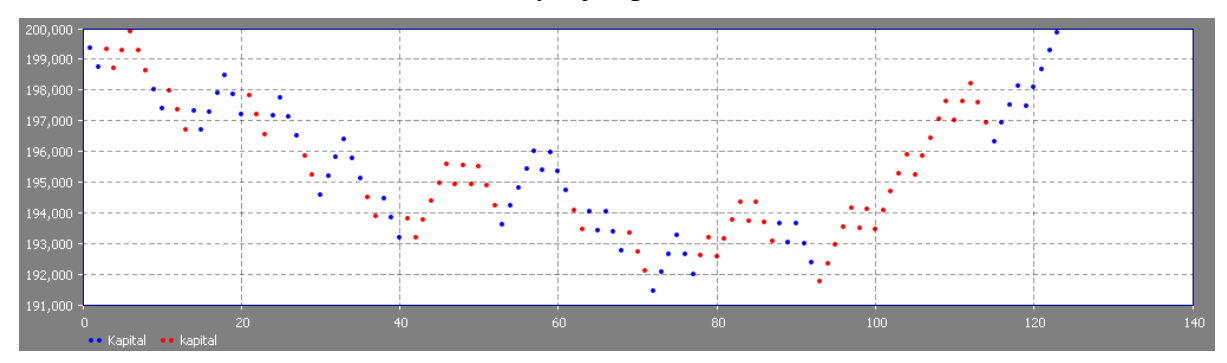

Obrázek 39: Vývoj kapitálu Obchodník 9

<span id="page-54-1"></span>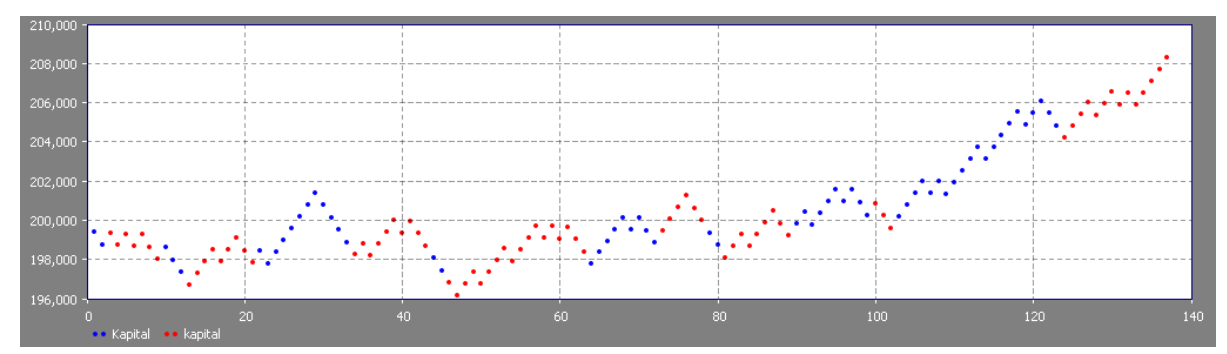

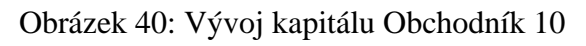

<span id="page-54-2"></span>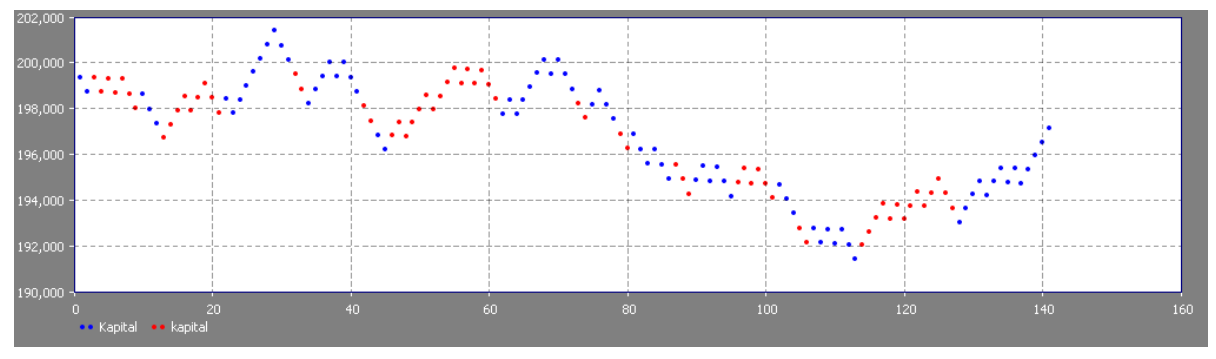

<span id="page-54-3"></span>Obrázek 41:Vývoj kapitálu Obchodník 11

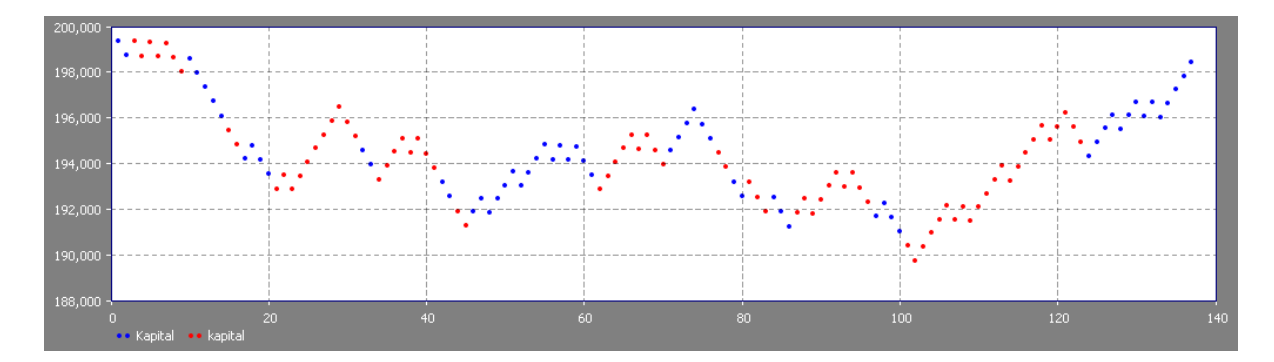

Obrázek 42: Vývoj kapitálu Obchodník 12

<span id="page-55-1"></span>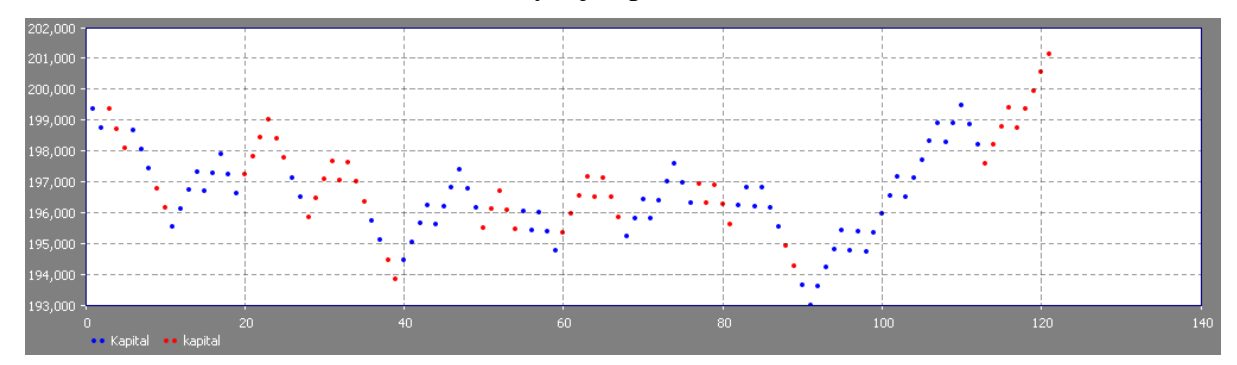

Obrázek 43: Vývoj kapitálu Obchodník 13

## <span id="page-55-2"></span><span id="page-55-0"></span>**10 Příloha 3 – Přiložené cd**

CD obsahuje text bakalářské práce v elektronické podobě a model se vstupními daty spustitelný v nástroji AnyLogic.